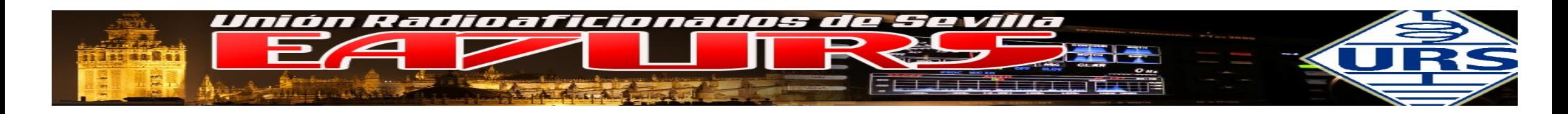

#### **INDICE**

#### OBJETIVO

- Introducción
- - DMR: DMO / TIER I / TIER II
- - Estructura del DMR en HAM RADIO: SLOT / TG / TG MEJORAS / REPETIDORES
- - BRANDMEISTER WEB: CQ DMR MAP / HOSE LINE / LAST HEARD / REPETIDORES / SELF CARE / SMS y REGISTRO
- - Como salir en DMR
- - Radios DMR TYT MD-380
- - Equipos HOTSPOT: DV4MINI/ DV-MEGA / MMDVM
- - Aplicaciones para ANDROID
- - Repetidores comerciales
- -Distribuciones para Linux Raspberry

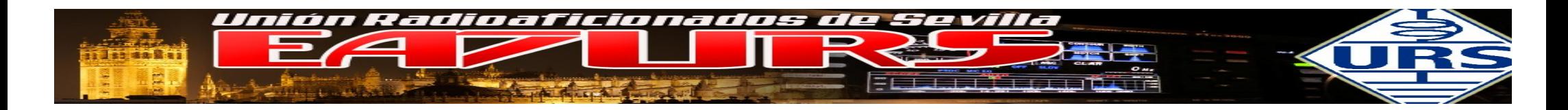

Con este primer taller queremos hacer una introducción general a los sistema digitales de radio, especialmente enfocado al sistema DMR y a la red Brandmeister.

Veremos las principales características del sistema:

- Modos de funcionamiento.
- Revisión de los equipos disponibles.
- Aplicaciones para trabajar con estos sistemas.
- Uso de los equipos y demostración operativa.

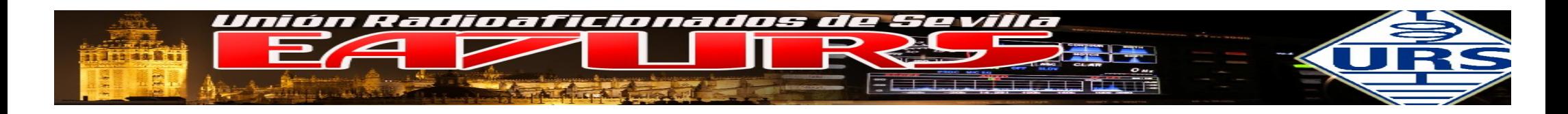

# **Introducción al DMR**

En los sistema de radio digital podemos encontrar diferentes protocolos o sistemas, con técnicas de modulación y condificación diferentes, tales como:

- P-25 Implemented by Public Safety agencies in 90's, administered by Telecommunications Industry Assn Link •
- D-STAR Japan ARL spec. published 2001 Link implemented by ICOM
- DMR ETSI spec. published 2007 in 3 parts Link implemented by Motorola and Hytera
- NXDN– Kenwood/ICOM spec. published 2012 Link
- System Fusion Yaesu spec. published 2013 PDF Free DV open source spec. Link

En nuestro caso vamos a centrarnos en el Digital Mobile Radio (DMR), es un estandar de radio digital especificado para usuarios de radio de tipo profesional (Professional Mobile Radio o PMR). Desarrollado como estandar por la European Telecommunications Standards Institute (ETSI), ha sido ratificado como estandar en el año 2005. Desde entonces múltiples proveedores tecnológicos han realizado implementaciones de DMR a nivel mundial.

• Este estandar ha sido diseñado para operar dentro del espacio de canales actualmente existente, cuyo ancho de banda es de 12,5kHz, pero a su vez pensando en futuros requisitos regulatorios para una canalización de 6,25kHz.

• El objetivo principal de DMR es especificar un sistema de radio digital asumible en terminos de complejidad. DMR proporciona voz digital, datos y servicios de valor añadido, tales como posicionamiento. DMR ha sido especificado para poder ser operativo en todas las regiones mundiales.

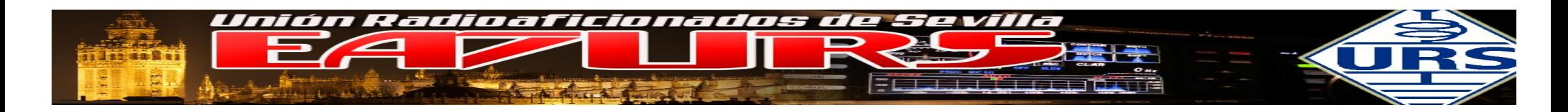

- El estandar DMR consiste en cuatro documentos que pueden ser libremente descargados desde la web de la ETSI. Los documentos en cuestión son:
- ETSI TS 102 361-1 DMR Air Interface Protocol

[http://www.etsi.org/deliver/etsi\\_ts/102300\\_102399/10236101/02.02.01\\_60/ts\\_10236101v020201p.pdf](http://www.etsi.org/deliver/etsi_ts/102300_102399/10236101/02.02.01_60/ts_10236101v020201p.pdf)

- ETSI TS 102 361-2 DMR Voice and Generic Services
- [http://www.etsi.org/deliver/etsi\\_ts/102300\\_102399/10236102/02.01.01\\_60/ts\\_10236102v020101p.pdf](http://www.etsi.org/deliver/etsi_ts/102300_102399/10236102/02.01.01_60/ts_10236102v020101p.pdf)
- ETSI TS 102 361-3 DMR Data Protocol

[http://www.etsi.org/deliver/etsi\\_ts/102300\\_102399/10236103/01.01.07\\_60/ts\\_10236103v010107p.pdf](http://www.etsi.org/deliver/etsi_ts/102300_102399/10236103/01.01.07_60/ts_10236103v010107p.pdf)

• ETSI TS 102 361-4 DMR Trunking Protocol

[http://www.etsi.org/deliver/etsi\\_ts/102300\\_102399/10236104/01.03.01\\_60/ts\\_10236104v010301p.pdf](http://www.etsi.org/deliver/etsi_ts/102300_102399/10236104/01.03.01_60/ts_10236104v010301p.pdf)

• ETSI TR 102 398 DMR General System Design

[http://www.etsi.org/deliver/etsi\\_tr/102300\\_102399/102398/01.03.01\\_60/tr\\_102398v010301p.pdf](http://www.etsi.org/deliver/etsi_tr/102300_102399/102398/01.03.01_60/tr_102398v010301p.pdf)

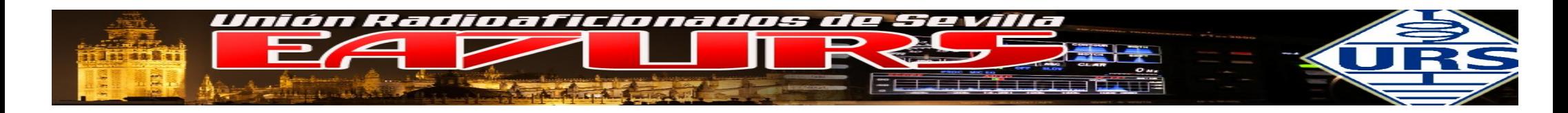

DMR tiene como características distintivas las siguientes:

- Dos (2) slots de tiempo en operación mediante operación TDMA. **Acceso múltiple por división de tiempo** (TDMA)
- Modulación FSK de nivel 4. **Modulación por desplazamiento de frecuencia**

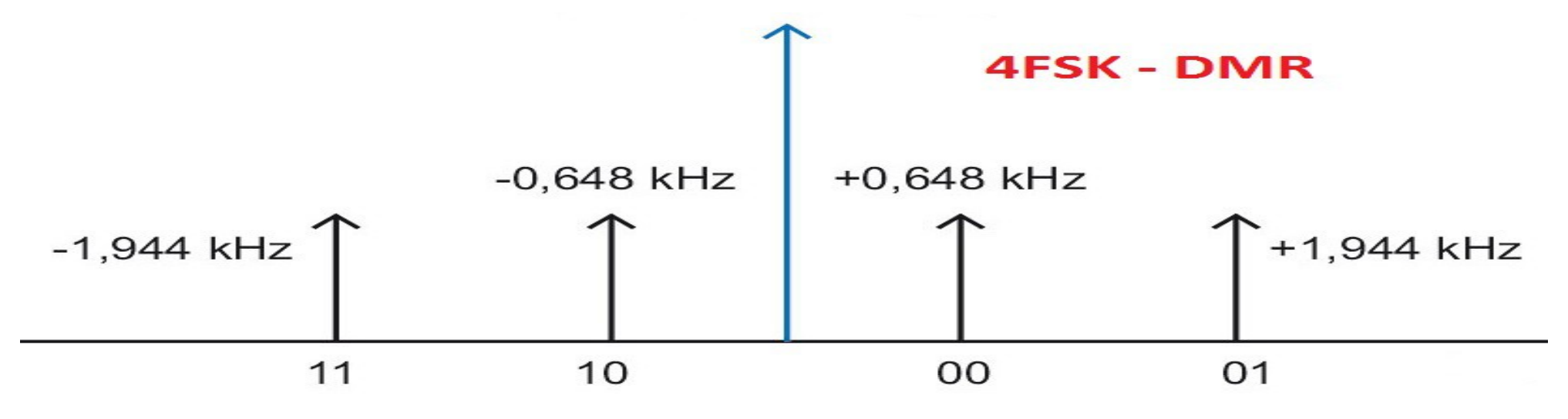

<sup>•</sup> Protocolo de voz AMBE+2™ . "VOCODER"

Fundamentalmente es un parate de un sistema de radio digital, el termino vocoder o voice encoder/decoder. El vocoder dentro de un sistema digital convierte la señal de voz en una cadena de bits, posteriormente son enviados o recibidos, y tratados para ser oidos. Generalemente es un algoritmo software o programa basado en DSP (Digital Signal Processor). En todo momento se busca una eficacia espectral en la transmision de esa señal. AMBE+2™ es u producto de Digital Voice Systems, Inc. (DVSI).

• Corrección de errores mediante Forward Error Correction (FEC).

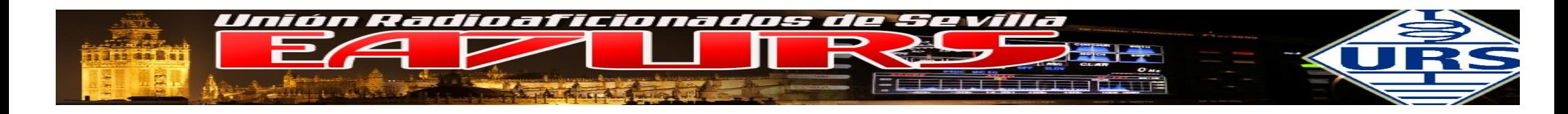

Veamos las diferencias entre una señala ANALOGICA y la misma DIGITAL DMR:

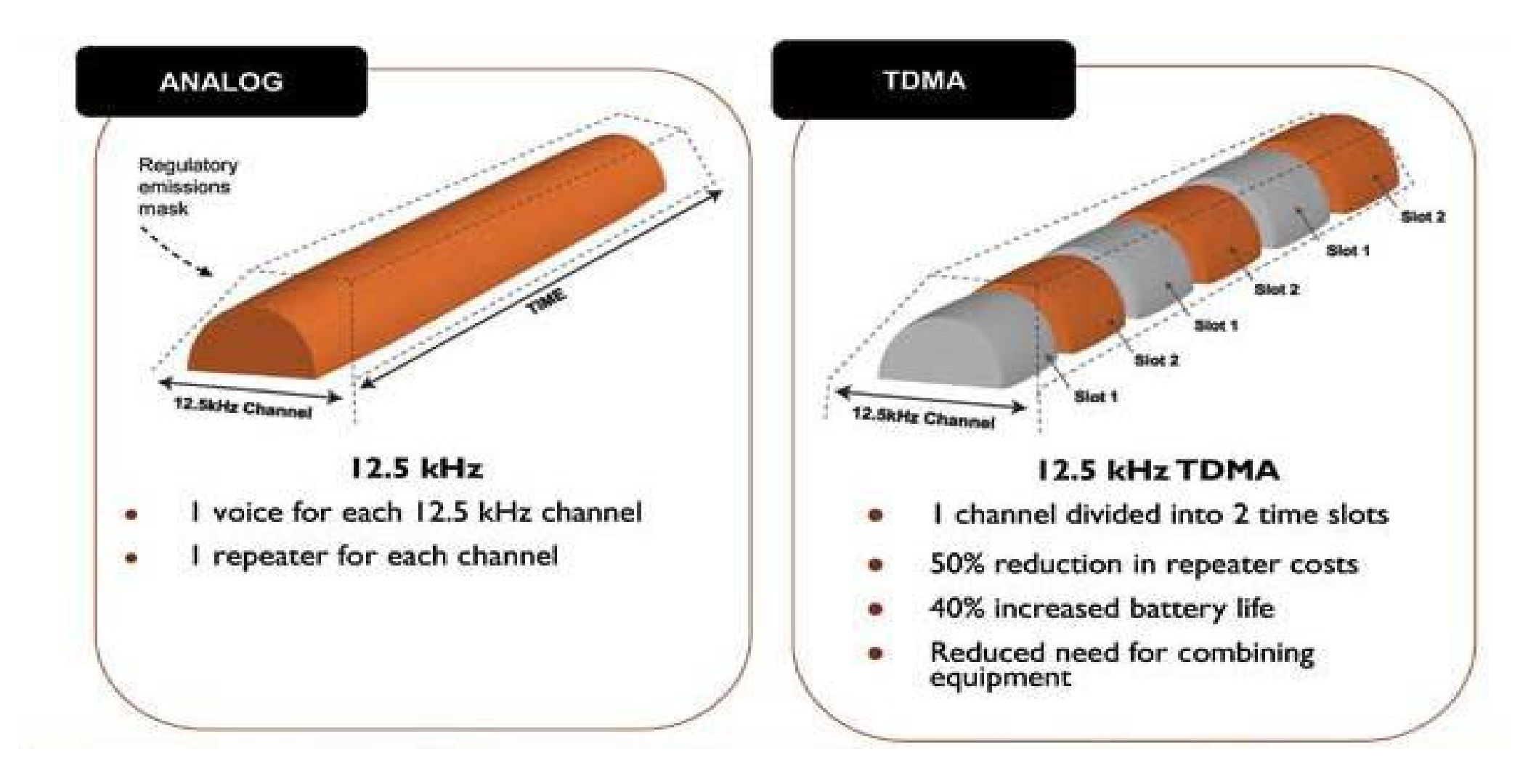

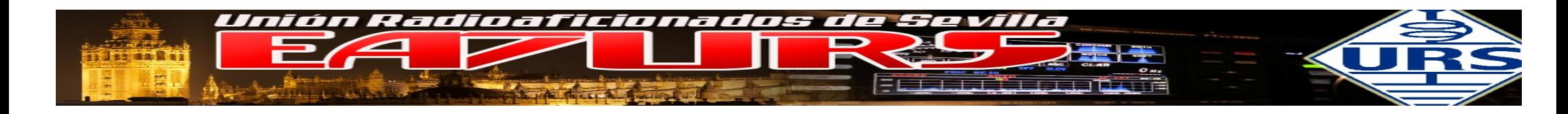

El canal con un ancho de 12K5 soporta dos ranuras o slots de tiempo, fijados en 30 milisegundos

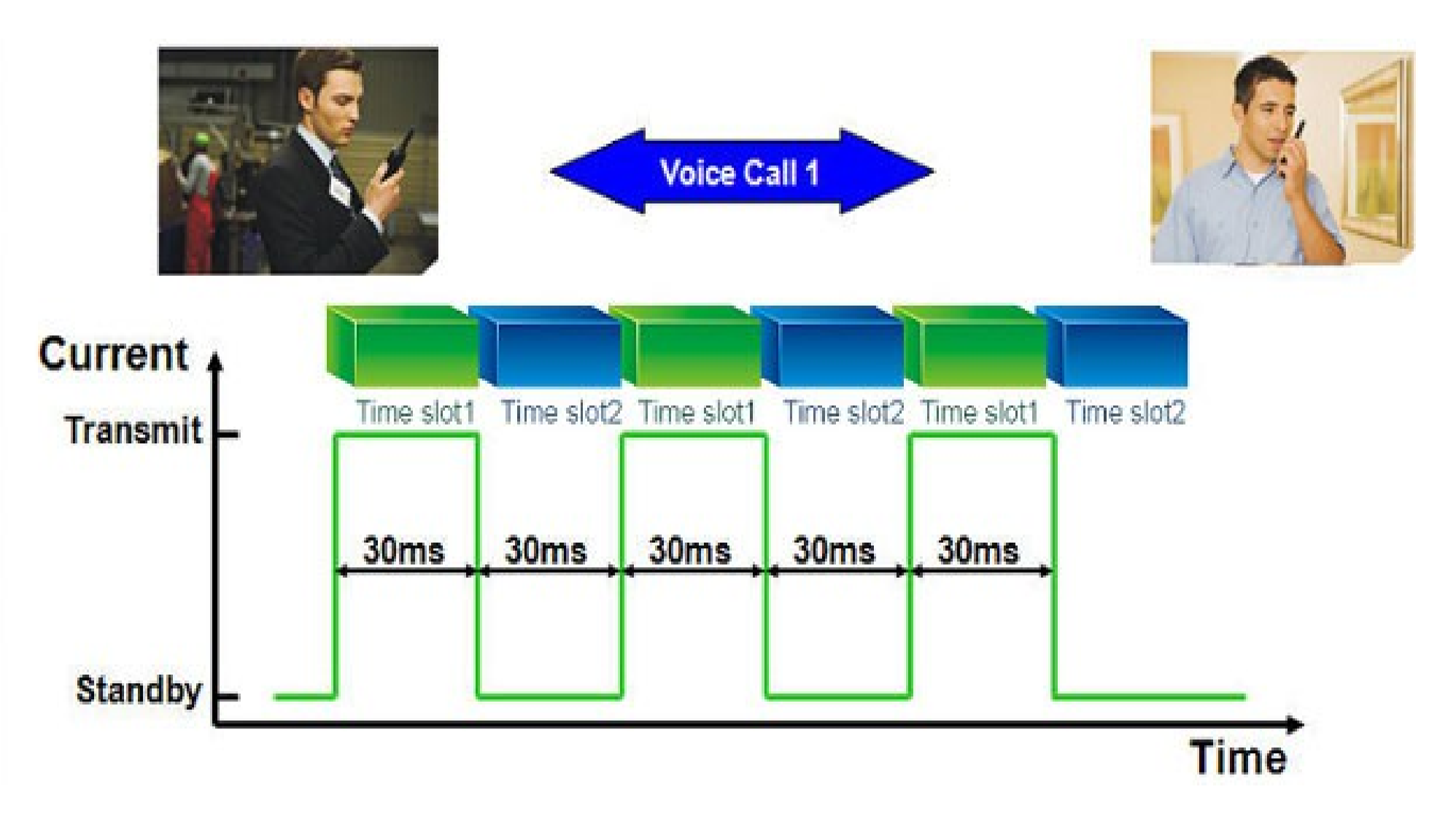

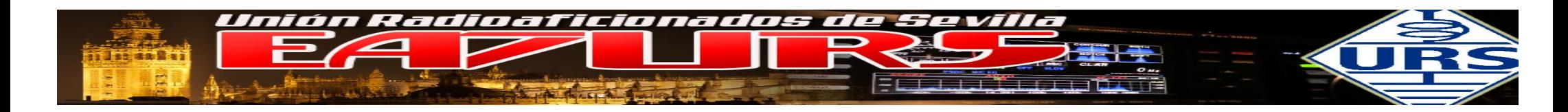

Con la señal emitida por dos usuarios Radio1 y Radio2, el canal usado de forma simultanea es de 12K5.

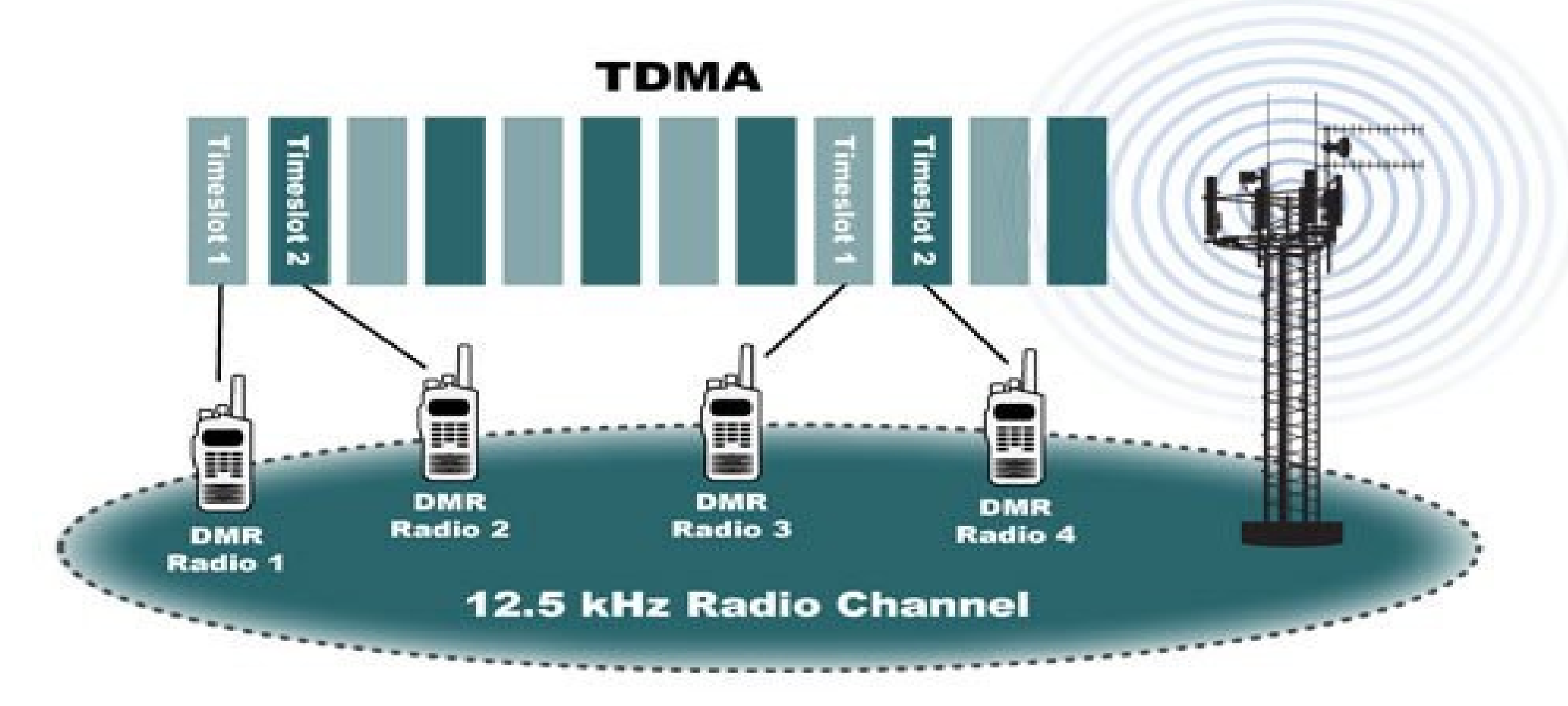

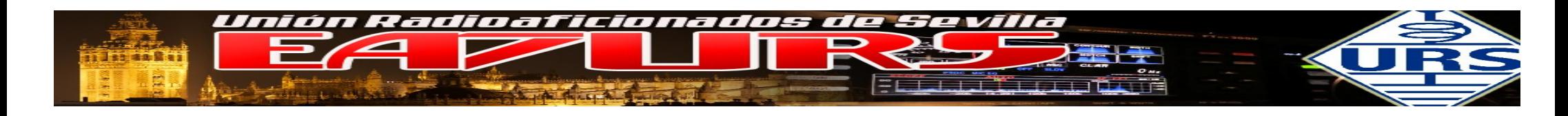

El siguiente gráfico sirva de ejemplo de la transmisión de voz de dos usuarios:

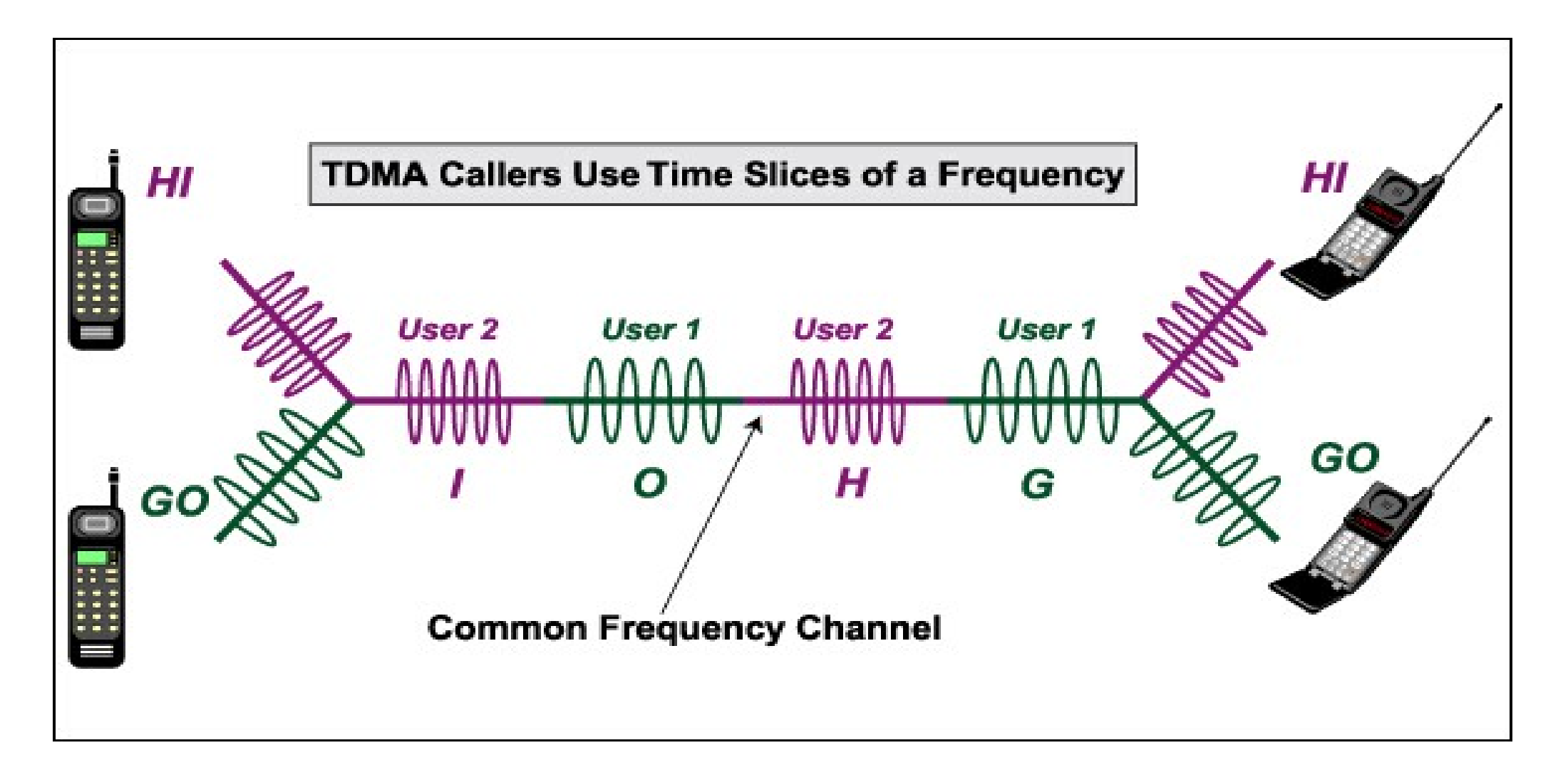

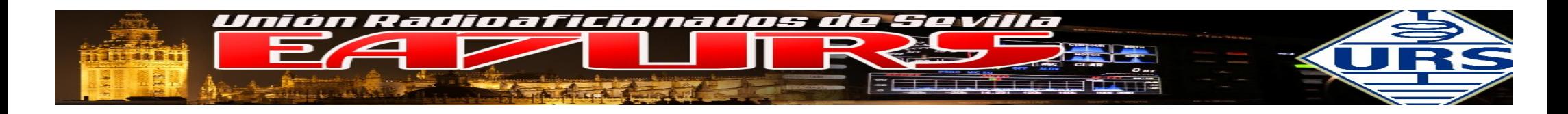

#### DMO / TIER I / TIER II

El sistema de radio mobil digital (DMR) fue creada para hacer un cambio directo de equipos privados analogicos a un sistema digital, un coste y eficacia adecuado.

Ofrece un sistema digital de audio con buena calidad, mejor eficacia espectral, mejora de la capacidad de envio de dato, mejora en el rendimiento de las baterías. El sistema también tiene mejoras para empresas en sectores críticos y servicios de comunicaciones.

Se basa, como hemos indicado en los grupos de trabajo ETSI y diferentes asociaciones.

Podemos trabajar en diferenes configuraciones

DMO – Modo Directo de Operación

Tier I – para uso en entornos de baja potencia, o de uso en equipos sin licencia, especialmente para uso personal o recreativo.

Tier II – DMR CONVECIONAL – Es el uso habitual, mediante licencia y uso de repetidores, opción a conexión a redes de telefonía o centros de despacho

El DMR Tier II especifica los dos slot TDA en canalización de 12K5.

Se soportan:

DMO, llamada indiviual, grupo, mensajes de esto y texto, emergencia.

Tier III – DMR TRONCAL Dispone de las propiedades del Tier II, además de ser un sistema de tuncking tipo MPT1327

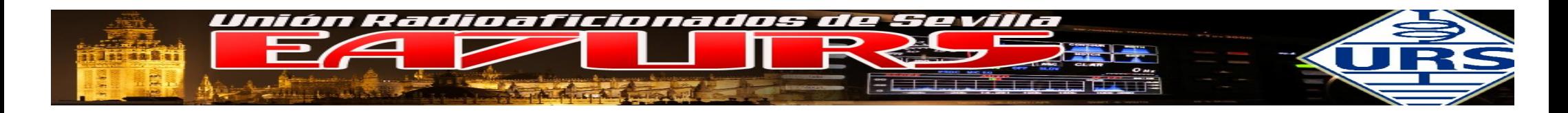

Sobre el DMR existen varias entornos:

Actualmente existen tres redes de servidores para enlazar repetidores DMR, por un lado tenemos la pionera que fue **DMR-MARC**, formada por repetidores exclusivamente **Motorola (MOTOTRBO)**, luego con la entrada de **Hytera** en el mundo DMR se creo una red denominada DMR PLUS, y por ultimo un controvertido grupo de desarrollo ruso ha creado una red "libre" denominada **BRANDMEISTER** .

Las dos primeras están teniendo una fuerte implantación, pero si observamos la distribución de repetidores en los mapas, podremos observar que **MOTOTRBO** esta mas introducida en el mercado Americano y fuertemente introducida en el mercado Europeo, mientras que **DMR PLUS** apenas tiene presencia en el mercado Americano, pero con bastante presencia en el mercado Europeo llegando a alcanzar a **MOTOTRBO**.

La tercera en discordia **(BRANDMEISTER)** merece mención aparte pues es capaz de conectar repetidores de cualquier marca incluidos los de fabricación casera como los sistema MMDVM-

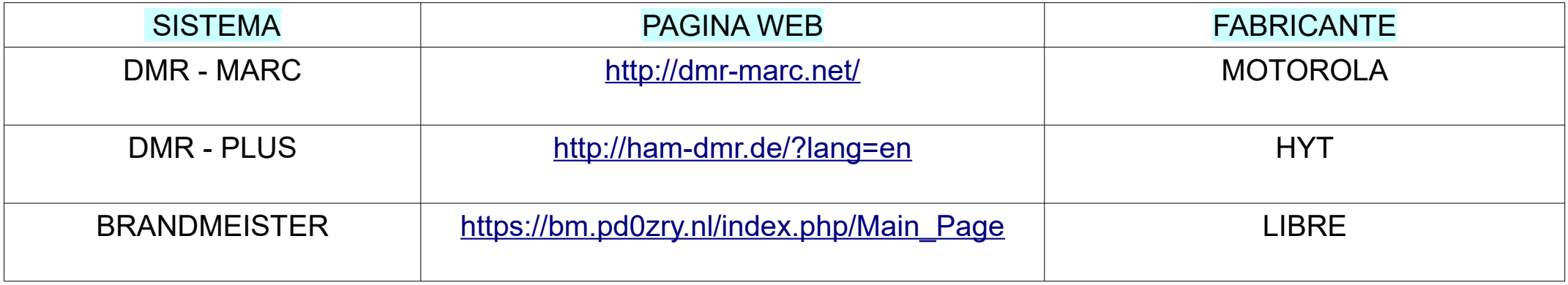

En nuestro caso vamos a tratar el sistema **BRANDMEISTER**.

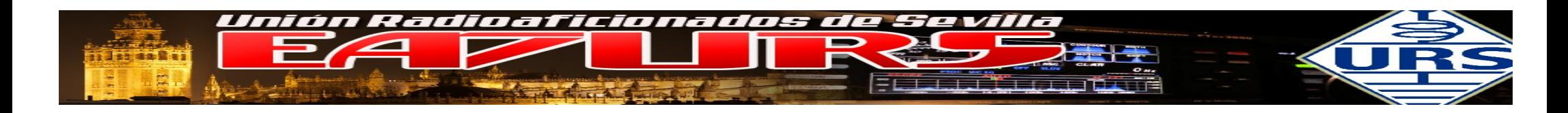

#### Estructura del DMR en HAM RADIO

Uno de los elementos importantísimos en el DMR son los Talk Group. (TG) Imaginemos una central de parque de bomberos que podría establecer comunicación con un sólo bombero o con todos los bomberos de la misma brigada o con absolutamente todos los bomberos de la flota. Esos distintos grupos de destino de la llamada, son precisamente los Talk Group y se definen mediante un número. Ahora con la imagen adjunta delante vemos que hay dos grupos, los correspondientes al slot 1 y los correspondientes al slot 2.

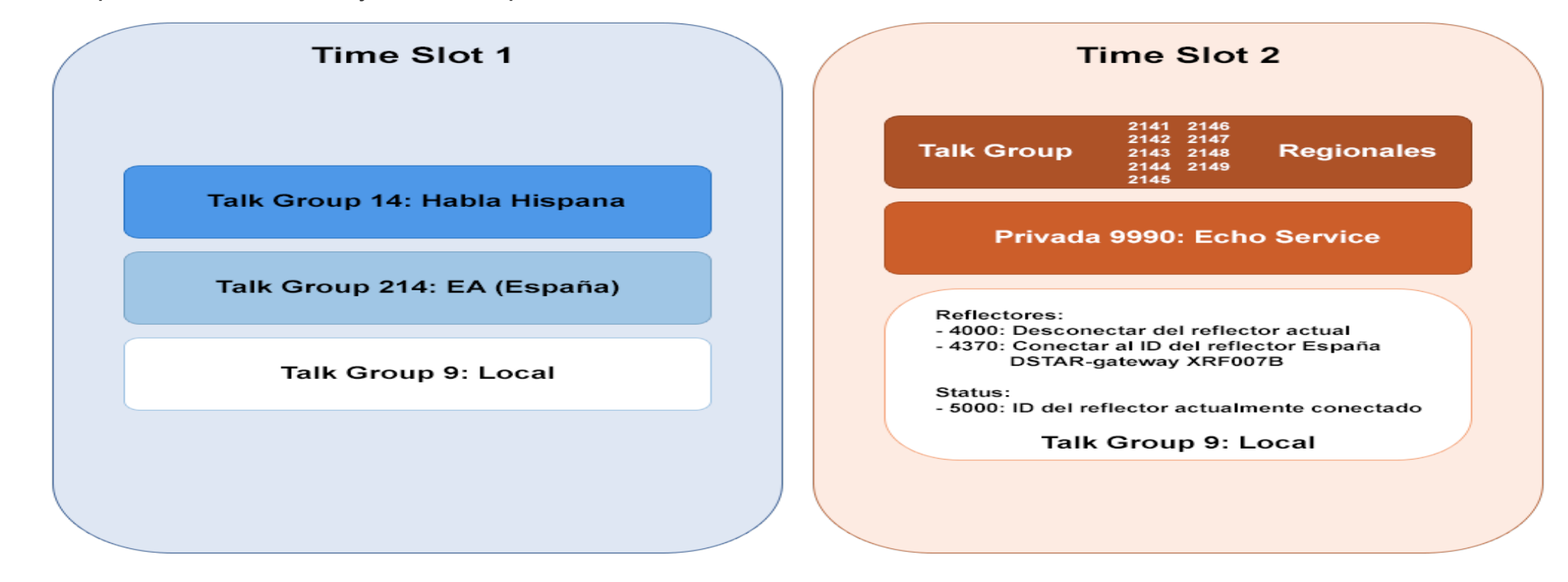

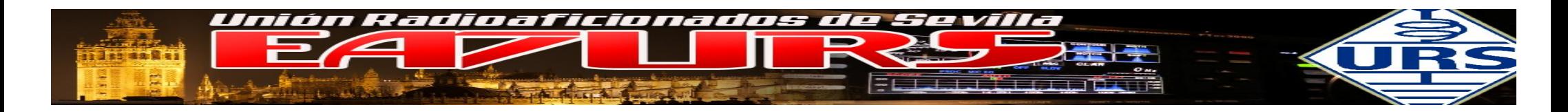

Esta estructura SE REPITE en TODOS los repetidores de la red Brandmeinster de EA:

# **SLOT 1 – REGIONALES / REFLECTORES**

En el **SLOT 1** tenemos disponibles as siguientes opciones de conexión:

**LOCAL 9 TG9**. Este talkgroup vale para hablar sólo a nivel local entre nosotros, sin que el qso salga de nuestro repetidor, es decir, igual que hacemos ahora en analógico.

**NACIONAL EA - TG214**. Canal de conversación EA. Lo que se habla aquí sale en todos los repetidores de EA

## **SLOT 2 – REGIONALES / REFLECTORES**

En el **SLOT 2** tenemos disponibles as siguientes opciones de conexión:

**LOCAL TG9 ECHO – ECO o LORO (PARROT) REGIONALES E1 – E9**

Por norma el SLOT 2, en modo LOCAL TG9, estamos conectados al regional que nos toque, en este caso el EA7.

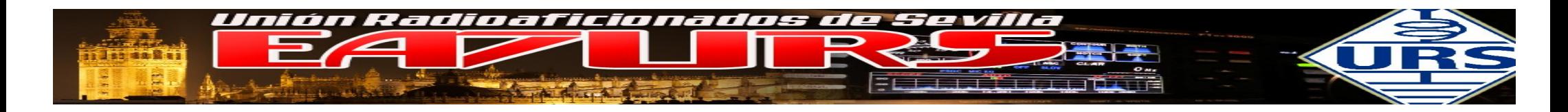

Tenemos esta seríe de comandos,

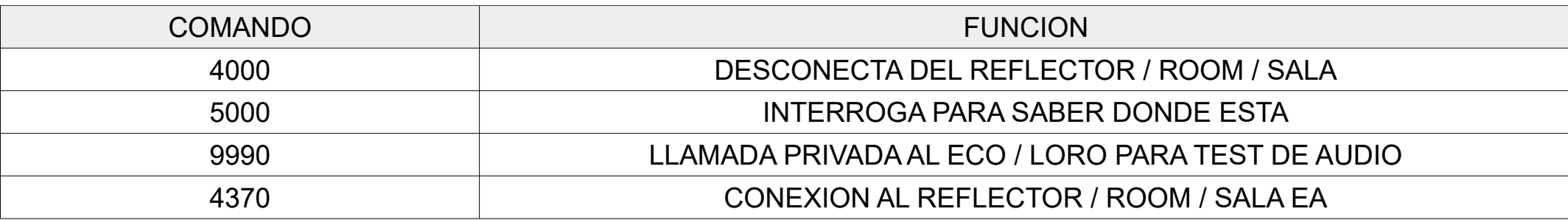

• En el TYT con el botón inferior al PTT sale un menu que pone:

"Radio number:" Ahí teclearíamos el comando y pulsamos PTT.

La siguiente captura muestra el acceso al reflector nacional 4370.

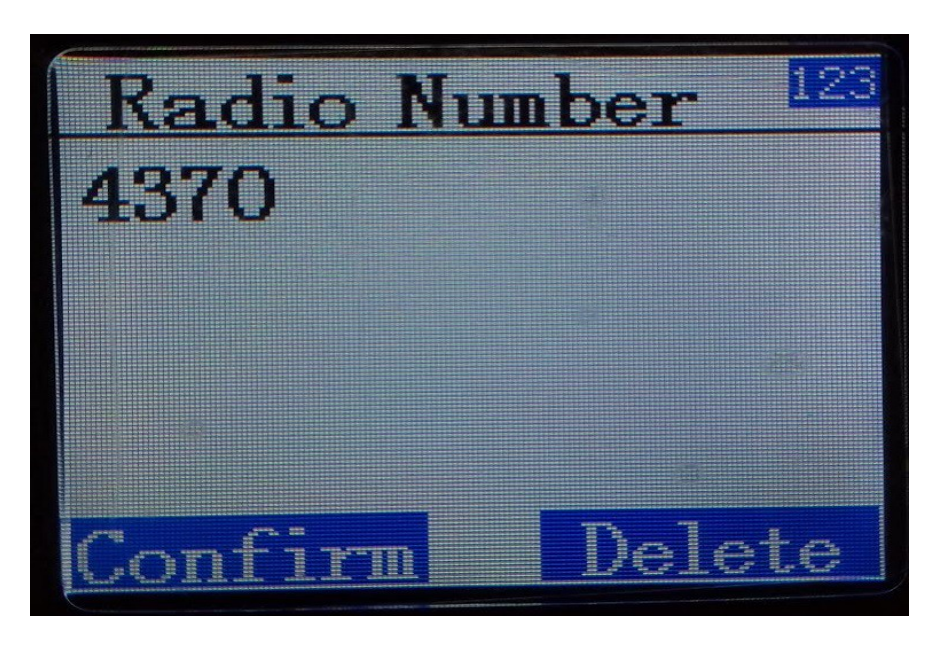

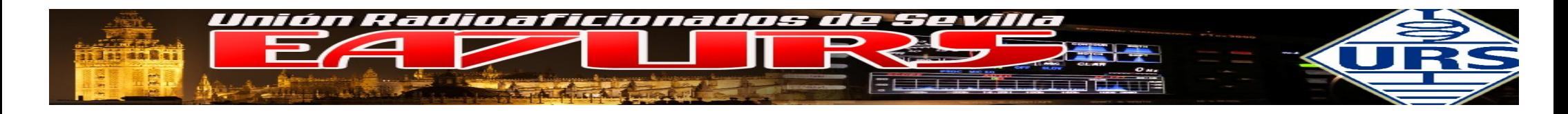

Otros REFLECTORES / ROOM /SALAS, en el siguiente link los podeís conseguir:

# **[BM Global Reflector Talkgroups](http://www.bm-dmr.uk/dashboard/refdb.pdf)** *www.bm-dmr.uk/dashboard/refdb.pdf*

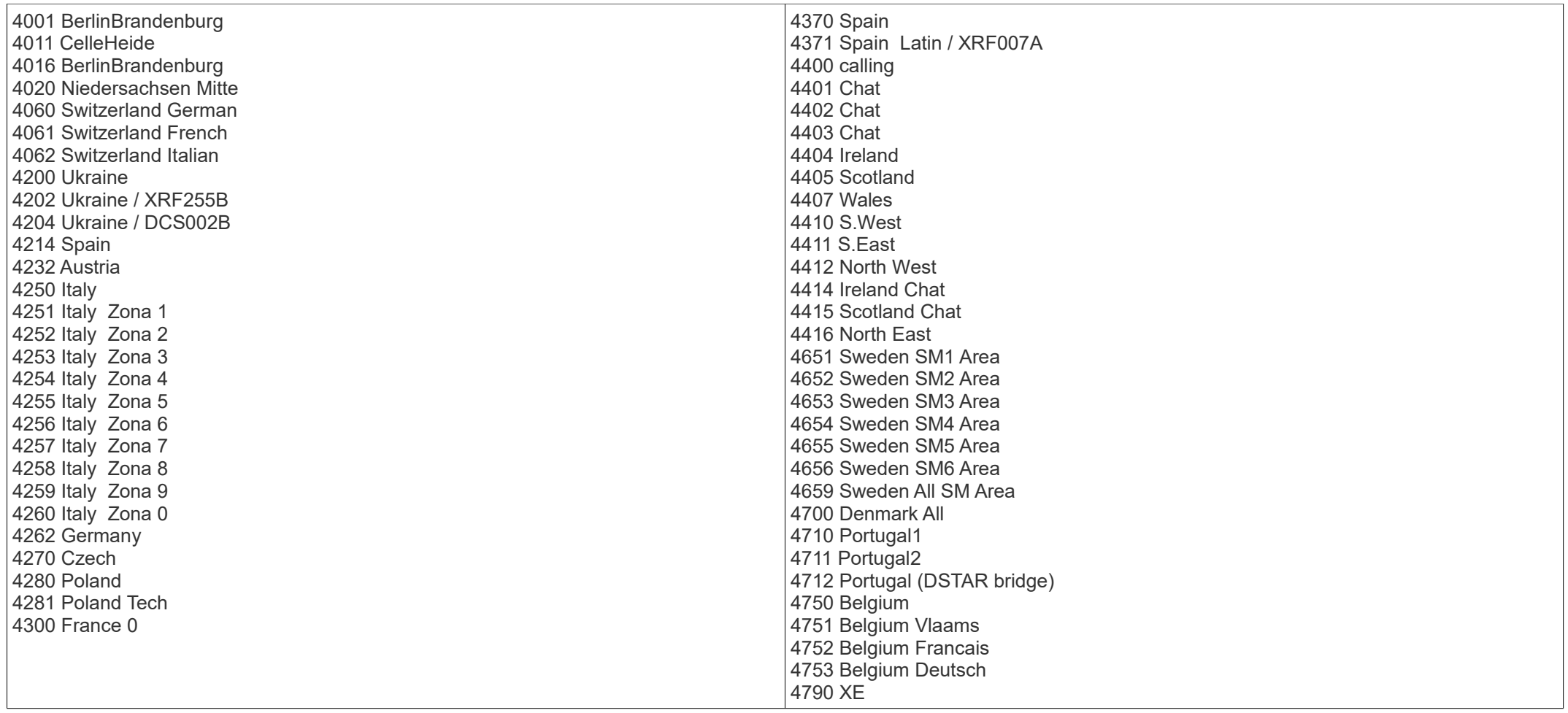

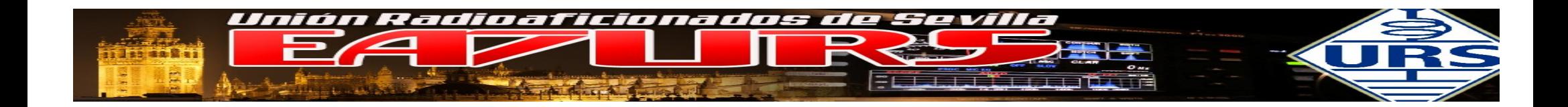

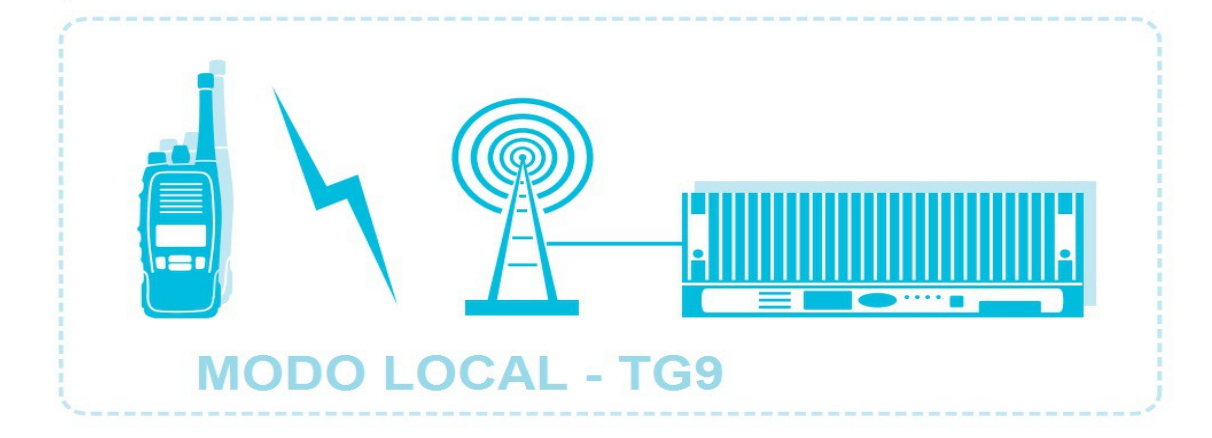

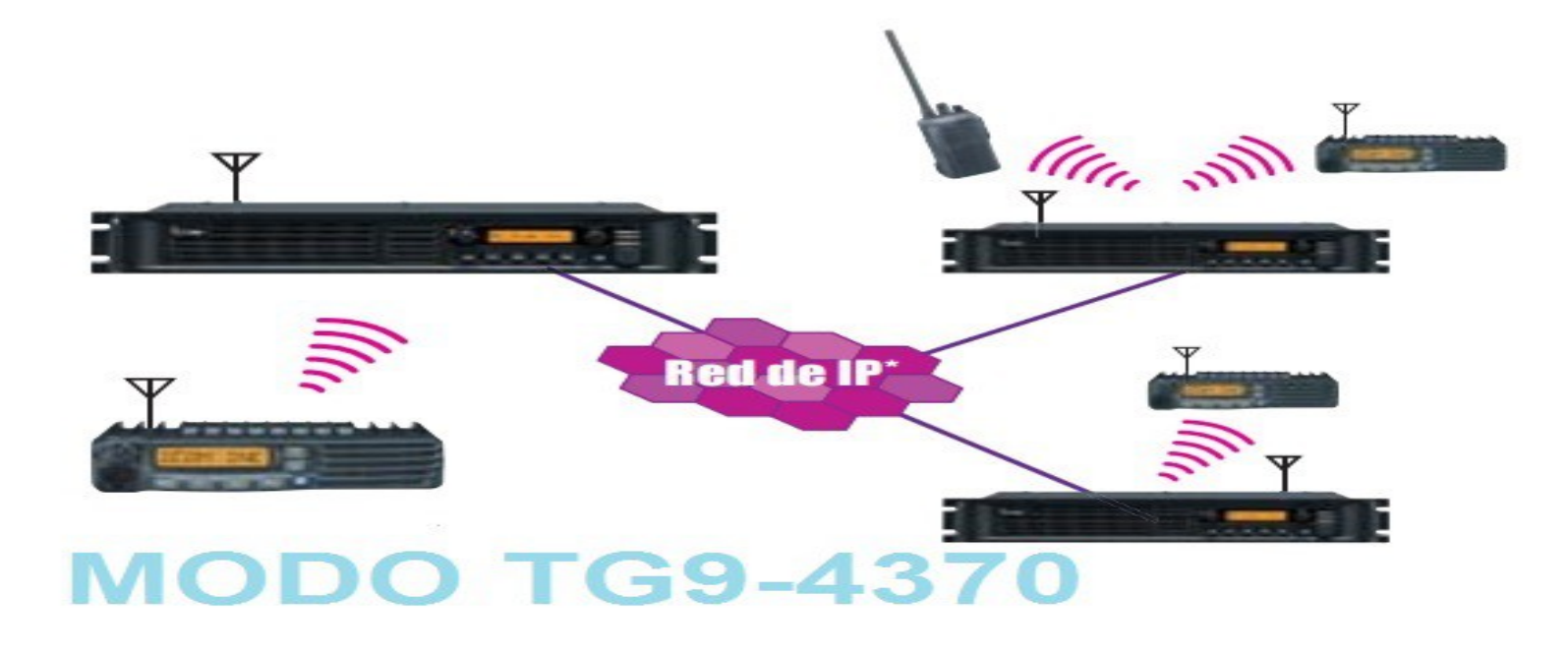

**Taller "Introducción radio digital DMR – MMDVM - DVMEGA" – URE Sevilla, 21 Octubre 2016 – EA7GIB / EA7KE**

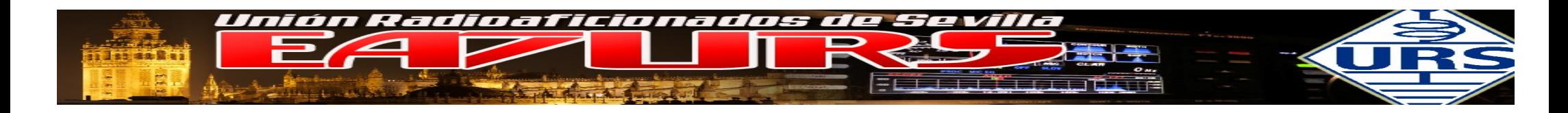

**Ampliación y normalización de TG**

La tendencia de los ficheros de programación debería ser:

Se ha de tender a dejar de usar el reflector **4370**, para pasar a utilidar asiduamente el **TG210 – (EA)**. El reflector es algo que por norma debe de estar desconectado (sin auto reconexión) y disponible en caso de necesidad, como por ejemplo el aceptar comunicados vía pinchos usb.

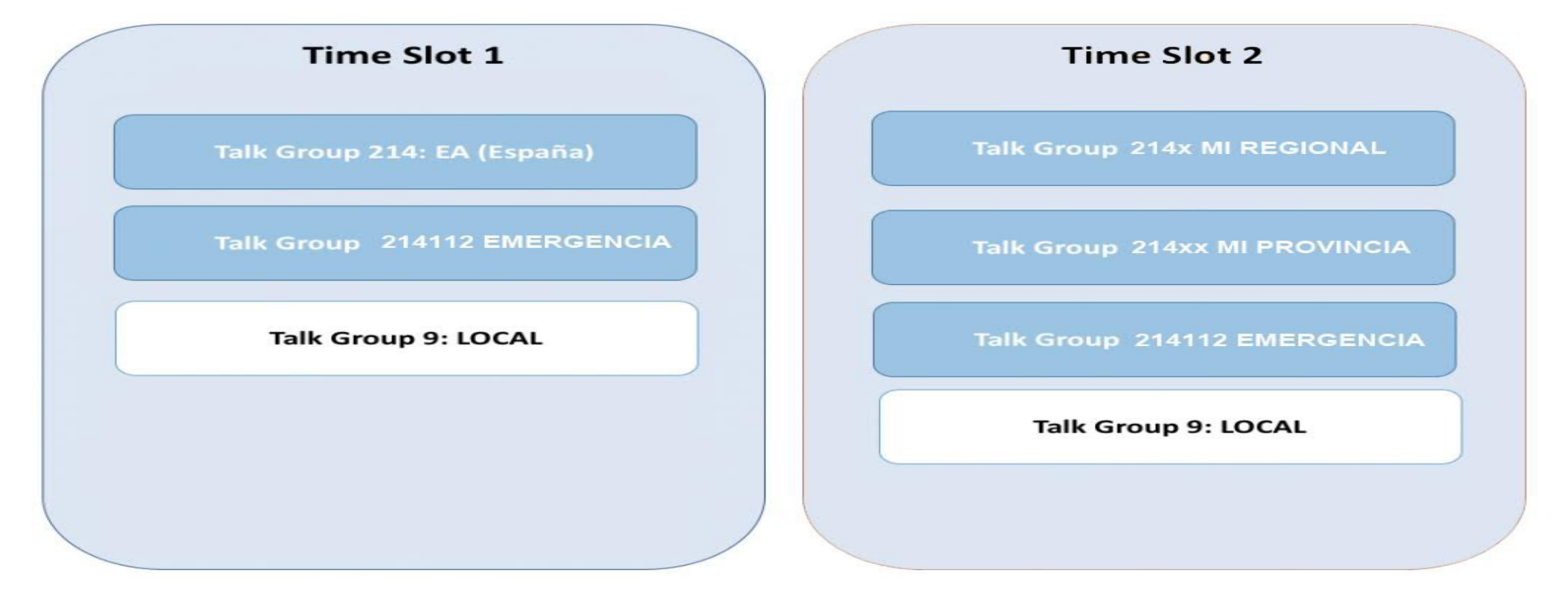

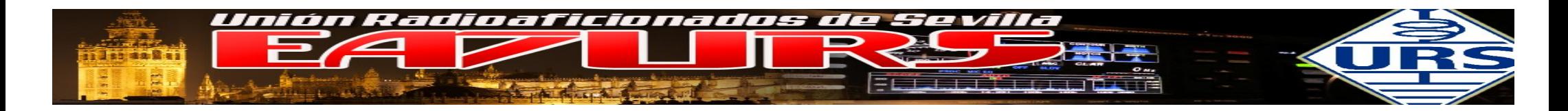

Actualmente los TG trabajan bajo demanda y son accesibles desde la red Brandmeister, pero que no son retransmitidos por nuestro repetidor de forma continua. Se programa en el equipo como cualquier otro TG, han de estar contenidos en la RX-List y TX- Contact. Si pulsamos el PTT en dicho SLOT, el repetidor nos reenviará cualquier QSO que haya en el TG durante 10 minutos, sucesivamente hasta que se no haya tráfico

- غ Qué ocurre si antes de los 10 minutos de time-out abrimos otro TG bajo demanda ?

Existe la falsa creencia que si hay un TG bajo demanda en curso e invocamos a un segundo TG bajo demanda, el primero se cierra y sólo persiste el segundo, pero eso no es así. El primero seguirá abierto hasta que finalice su tiempo de time-out y el segundo comenzará a contar los consabidos 10 minutos. Por lo tanto, tendríamos dos TGs bajo demanda con distinta temporización.

- *i*. Qué ocurre si otro usuario abre un TG bajo demanda cuando nosotros ya habíamos abierto uno previamente ?

Pues que habrá uno más abierto y mismo caso que el apartado anterior, se suma a los que hubiera anteriormente.

– ¿ Hay alguna manera de cerrar TODOS los TGs bajo demanda que estuvieran activos en un repetidor ?

Sí. Existe el comando TG 4000. Ojo TG, no privada. Como sabeis, la privada 4000 desconecta el reflector. Pero el TG-4000 desconecta todos los TGs bajo demanda activos en un repetidor.

(Aclaraciones de EA2CQ - IÑIGO)

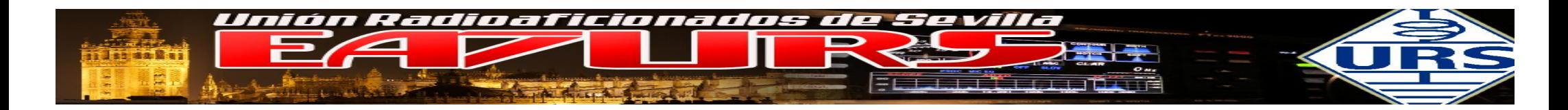

**Mapa de Repetidores**

• Mapa de repetidores: En los dos enlaces siguientes pueden consultar más datos sobre los repetidores.

<http://www.cqdmrmap.com/><http://radiodigital.ure.es/repetidores-digitales/>

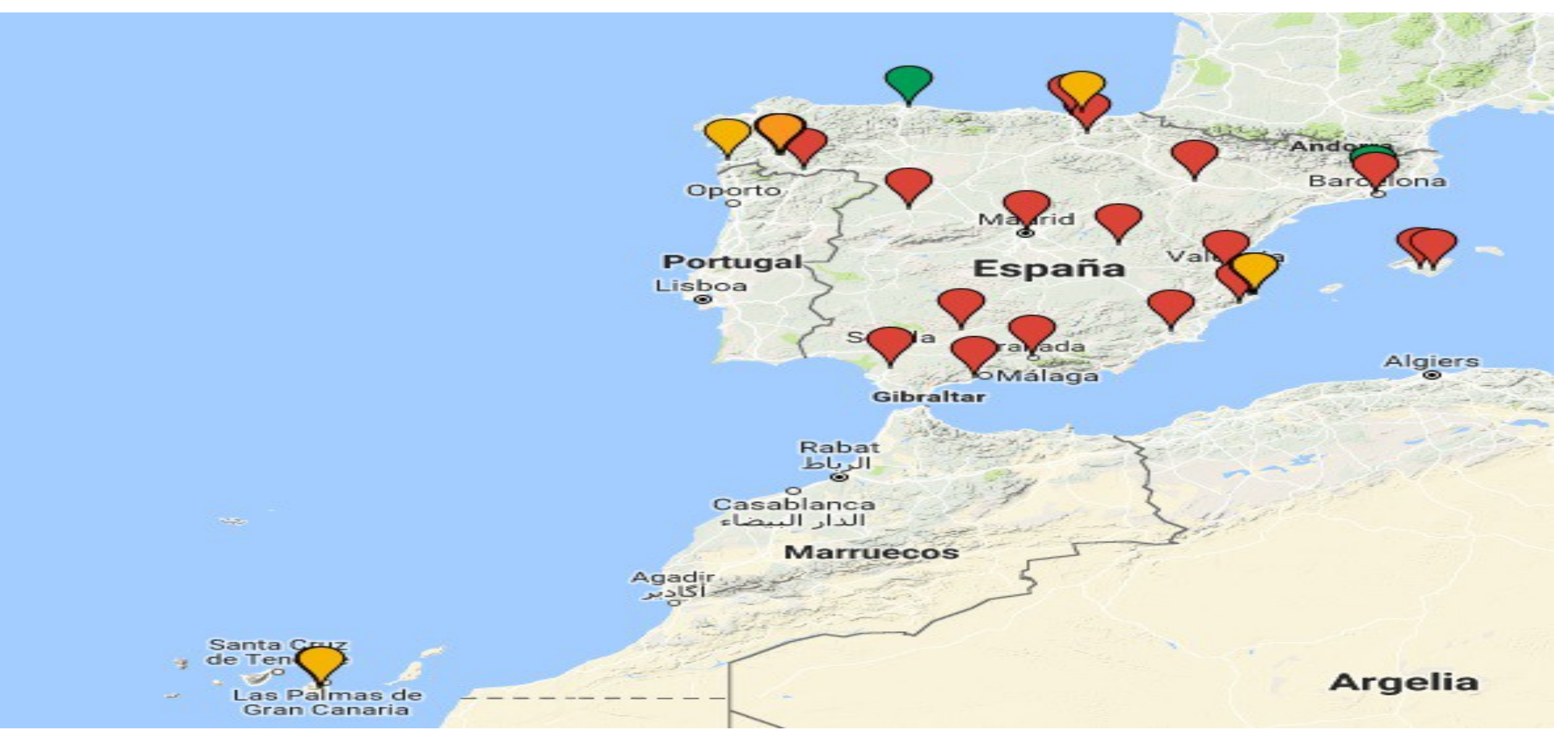

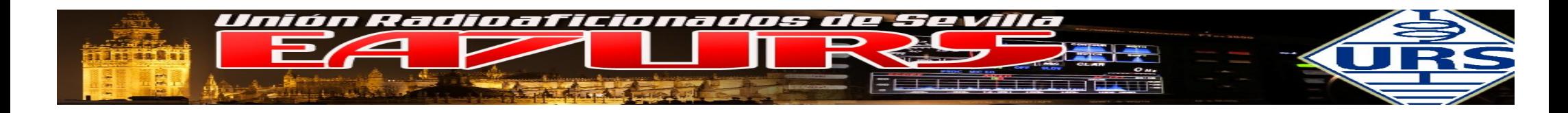

**BrandMeister Dashboard** 

La página principal para tener información <http://www.spain-dmr.es/>

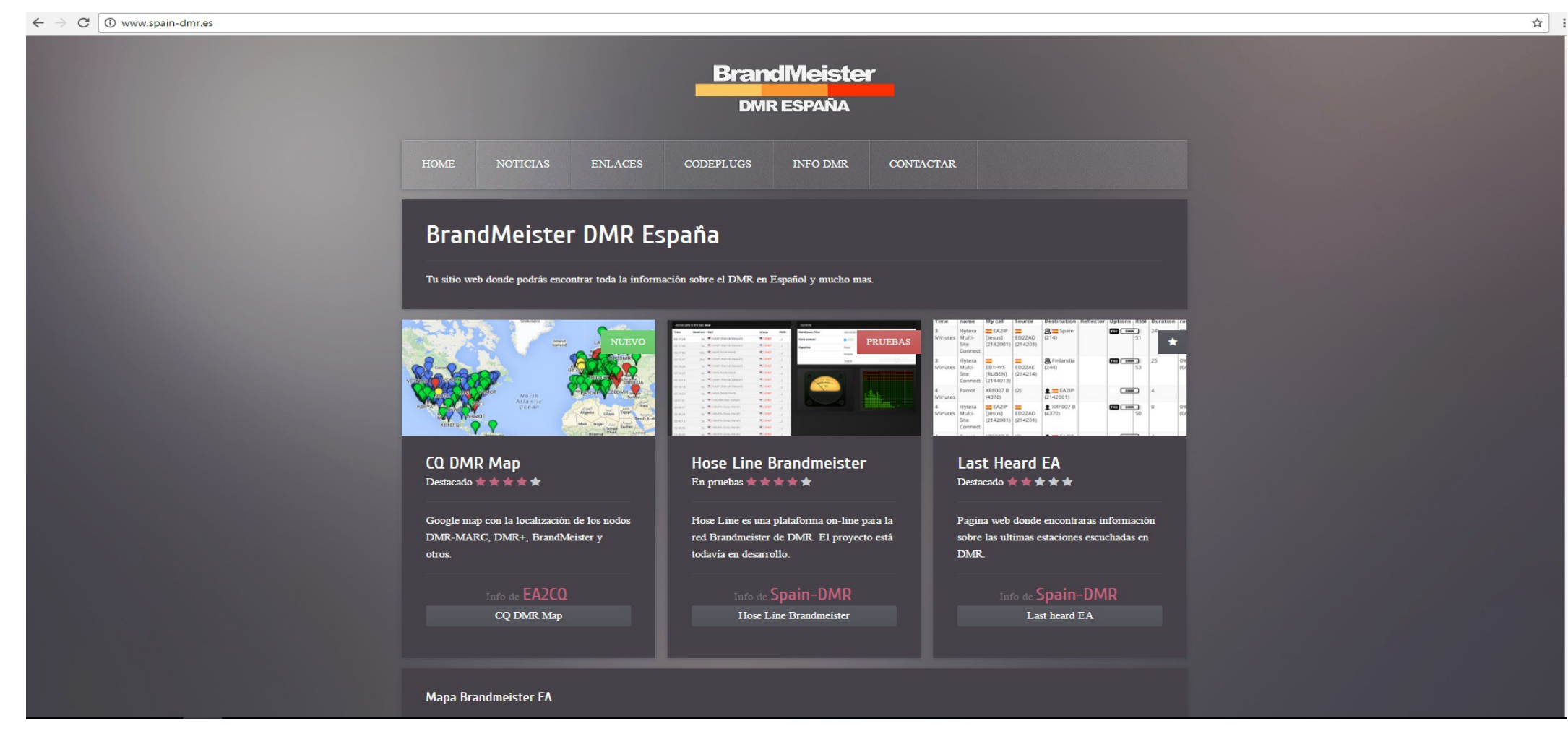

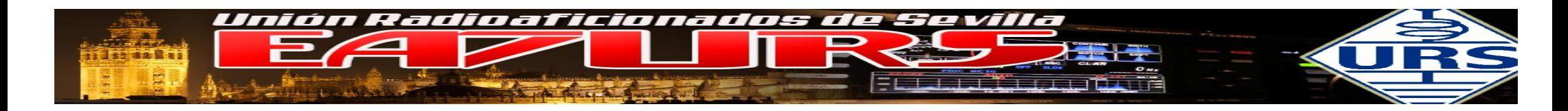

## Ultimas escuchadas, filtradas EA - <http://master.spain-dmr.es/dashboard/index.php?page=lh&Master=%5E214>

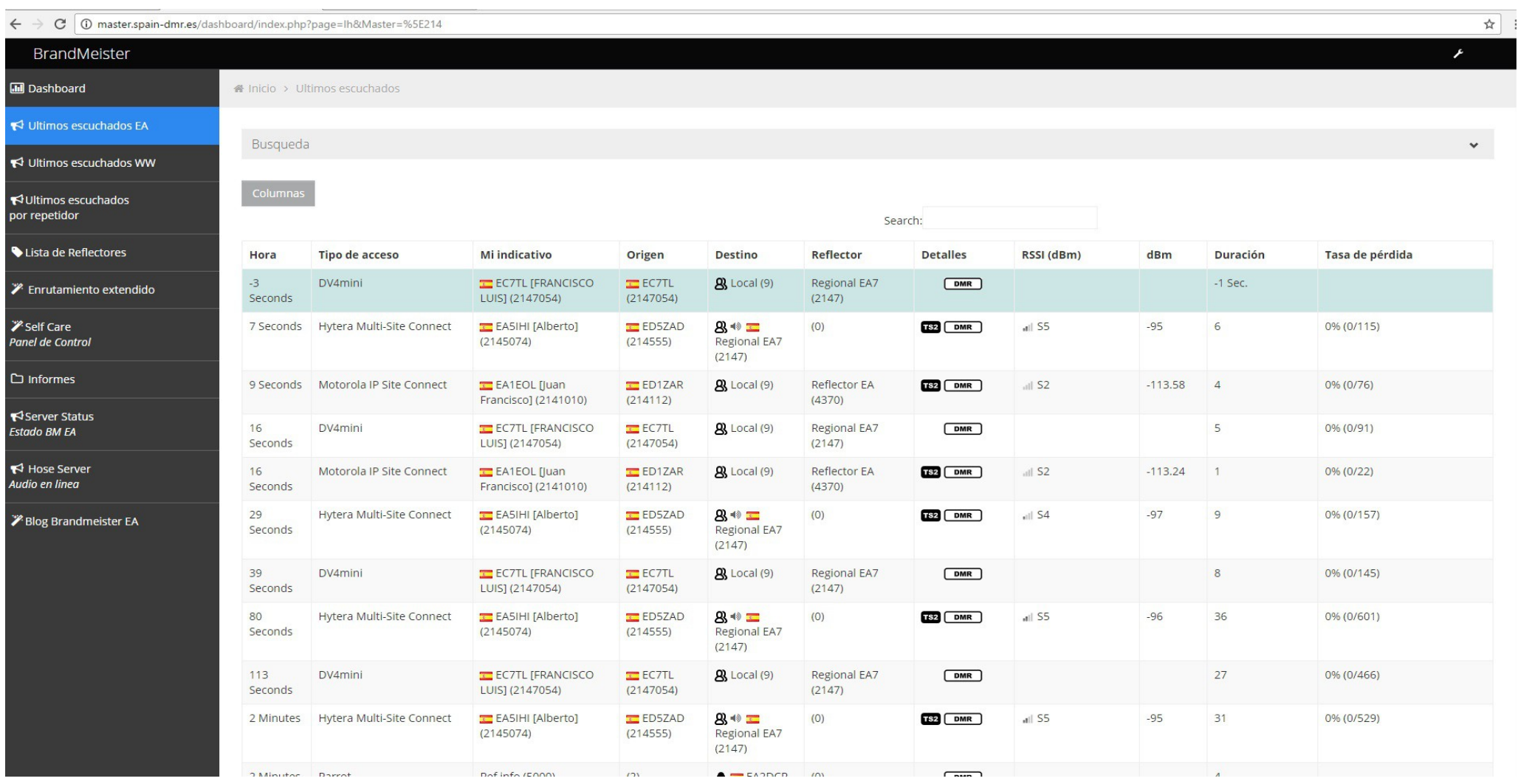

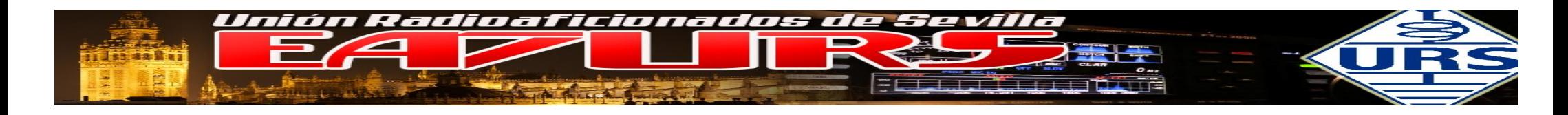

# Estaciones en el "aire" <http://hose.brandmeister.network/>

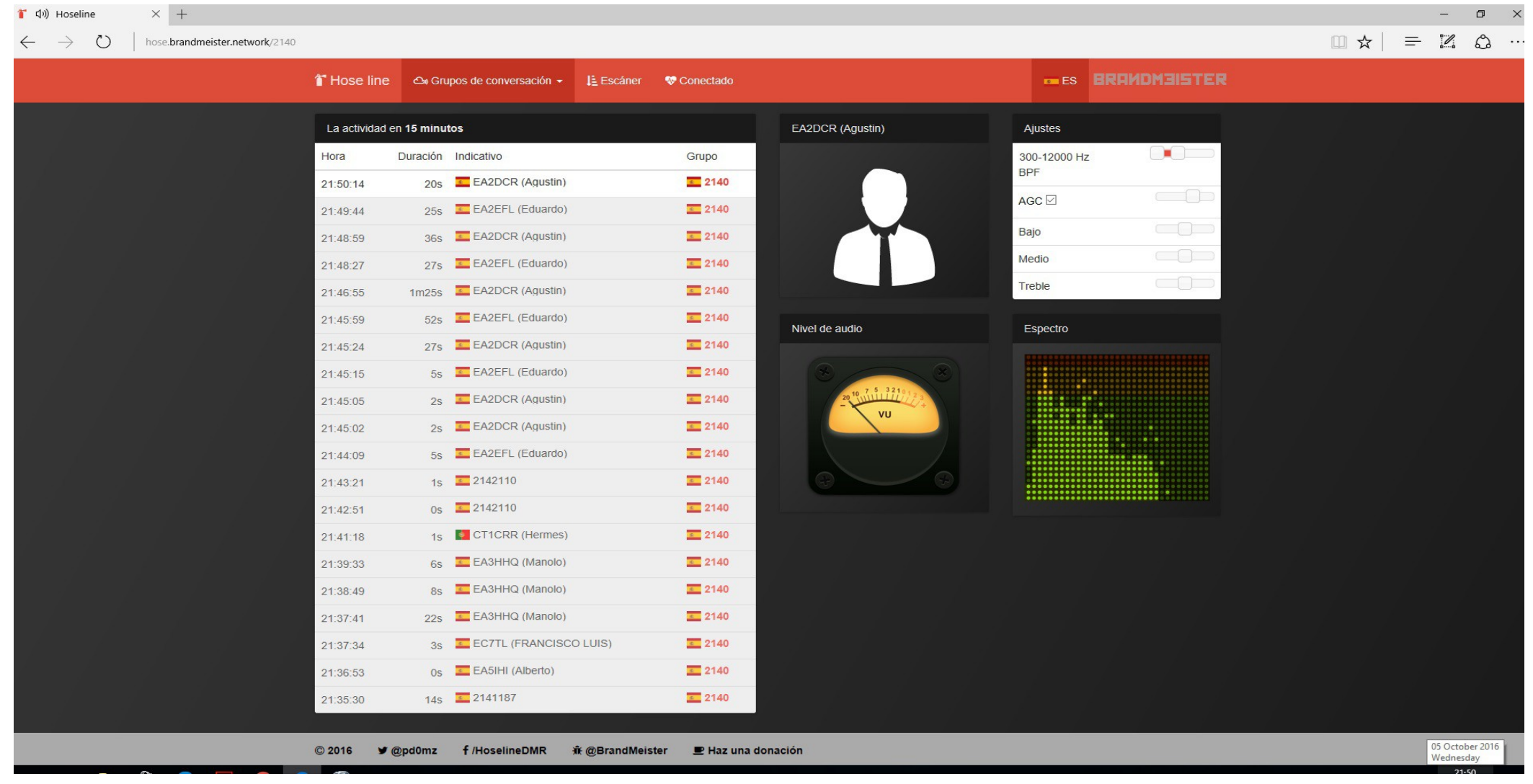

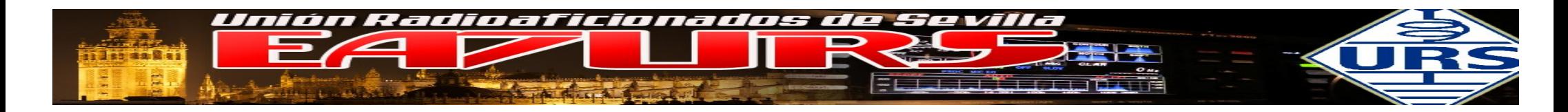

 $\pm$ 

Panel de Control o Self Care <https://www.dstar.su/forum/ucp.php?mode=login&redirect=%2Fselfcare%2Fsignin.php>

Una vez registrado en el sistema, entre otras cosas podremos cambiar los avisos VOCALES.

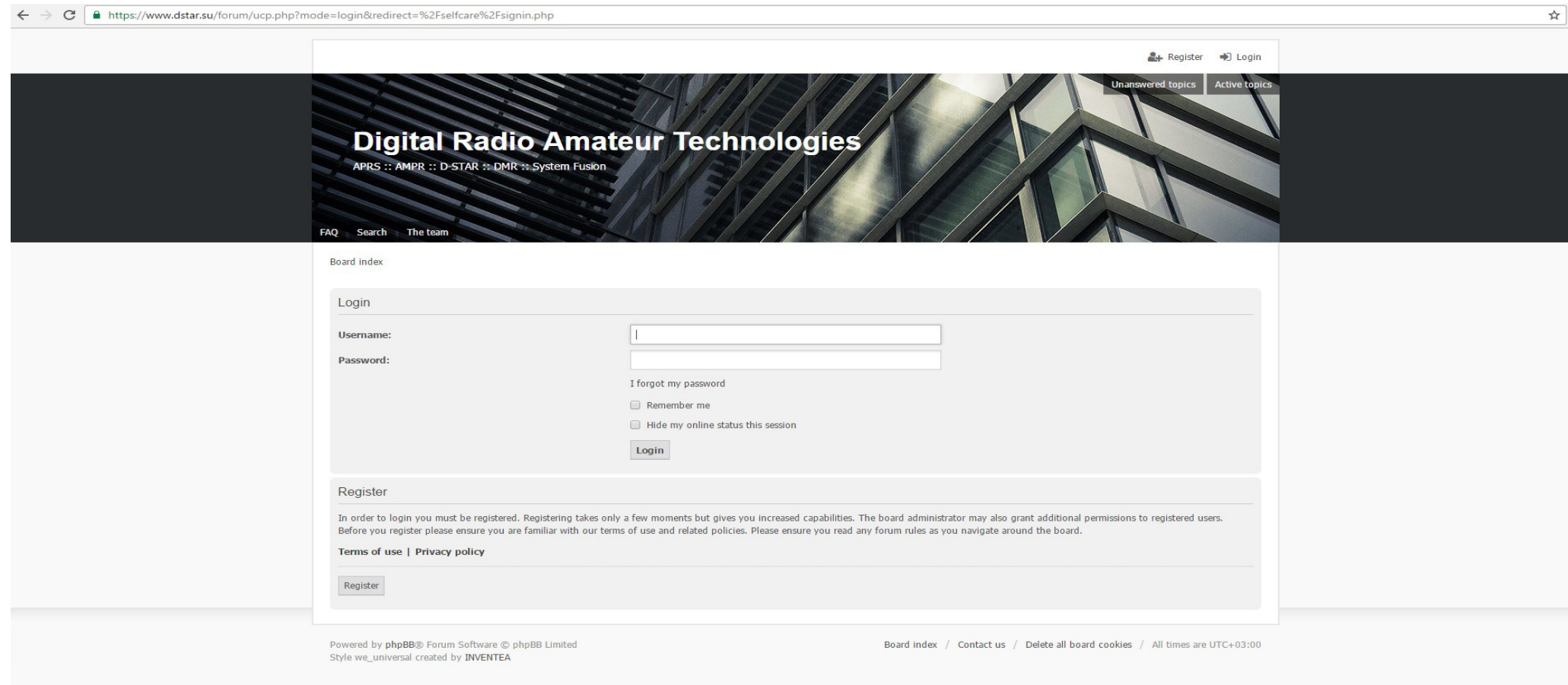

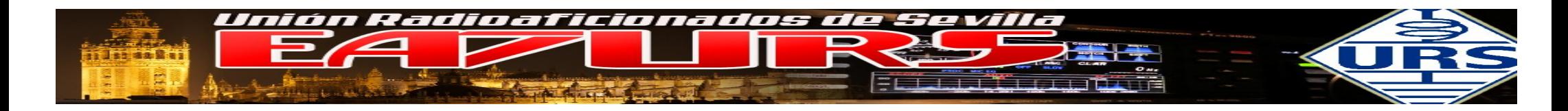

Es interesante para el buen funcionamiento del sistema de SMS, entrar en PANEL DE CONTROL y configurar de forma adecuada el sistema.

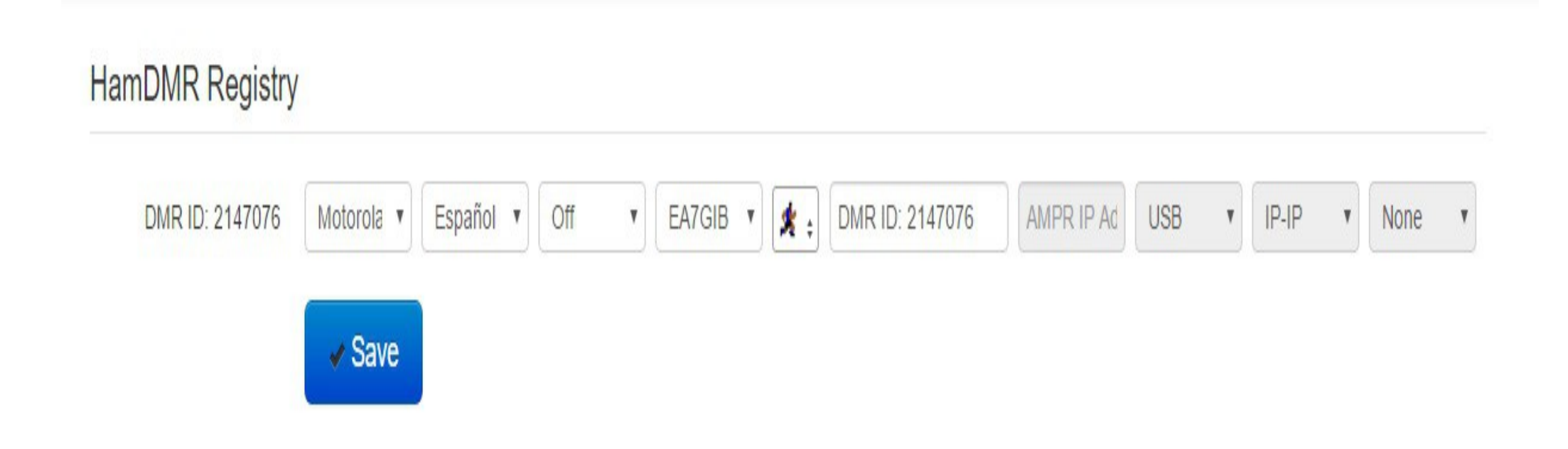

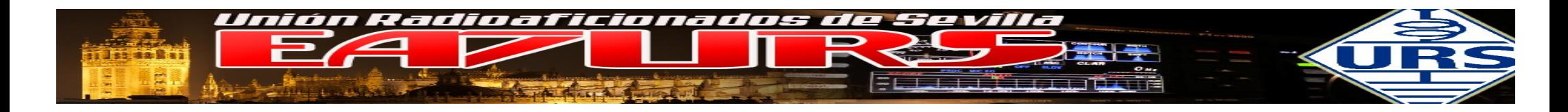

#### ENVIAR SMS ON-LINE A LA RED DMR BRANSMEISTER

Es posible enviar mensajes de texto corto, similar a los SMS

[http://www.findu.com/cgi-bin/entermsg.cgi?fromcall=%20&tocall=](http://www.findu.com/cgi-bin/entermsg.cgi?fromcall=%20&tocall)

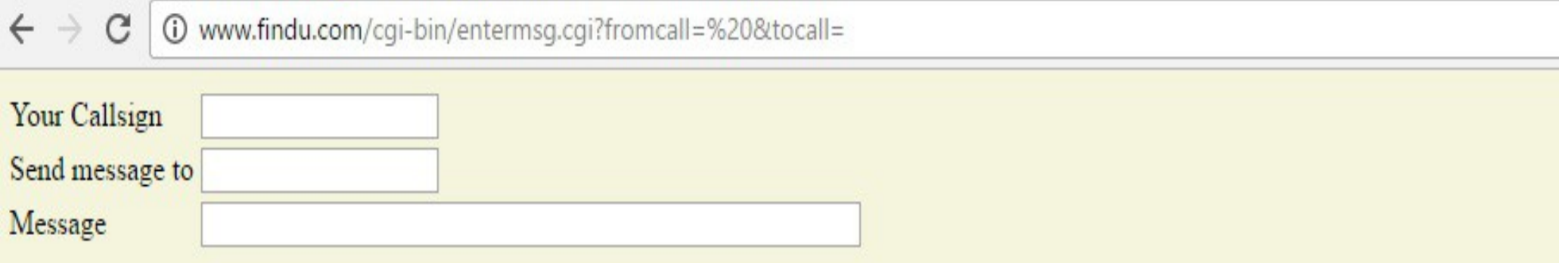

Clicking send affirms you are a licensed amateur radio operator sending a message from a callsign you are legally entitled to use.

Send the message!

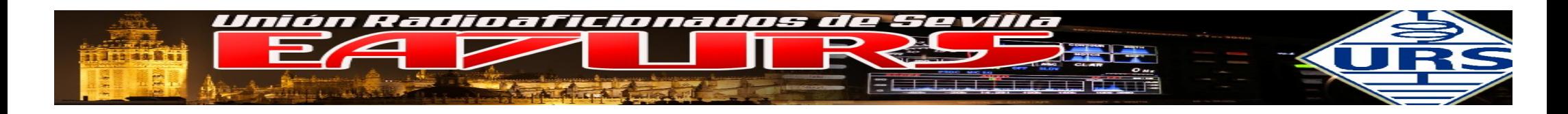

#### COMO SALIR EN DMR

El sistema DMR está jerarquizado, disponiendo cada elemento del sistema de un código numérico. En lo que respecta al usuario para poder usar la red NECESITAMOS obtener un código de 7 cifras que programaremos en nuestro talky/emisora y será nuestro identificador.

(Este sistema numérico ha sido aceptado por la FCC y resto de organismos internacionales como identificador equivalente al propio indicativo)

El identificador tiene este formato: xxxyzzz

Por ejemplo:

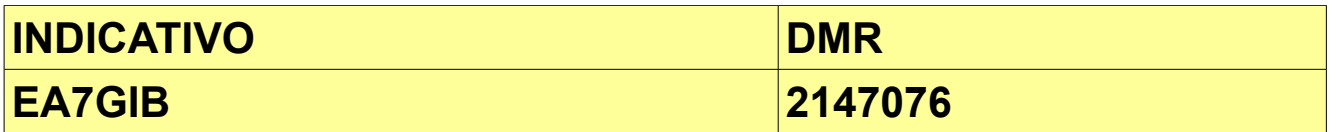

Lo que indica es:

**ZONA EA - 214 DITRITO 7 – 7 NUMERACION SECUENCIAL – 076 ( nº 76 del distrito 7)**

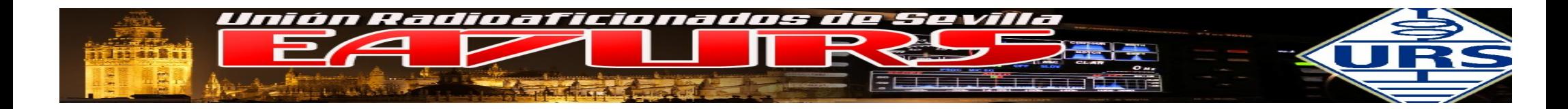

Para solicitar nuestro ID DMR lo hacemos en la web: <https://register.ham-digital.org/> y seguir los pasos que indica la web. Podemos consultar un indicativo y la respuesta del sistema es:

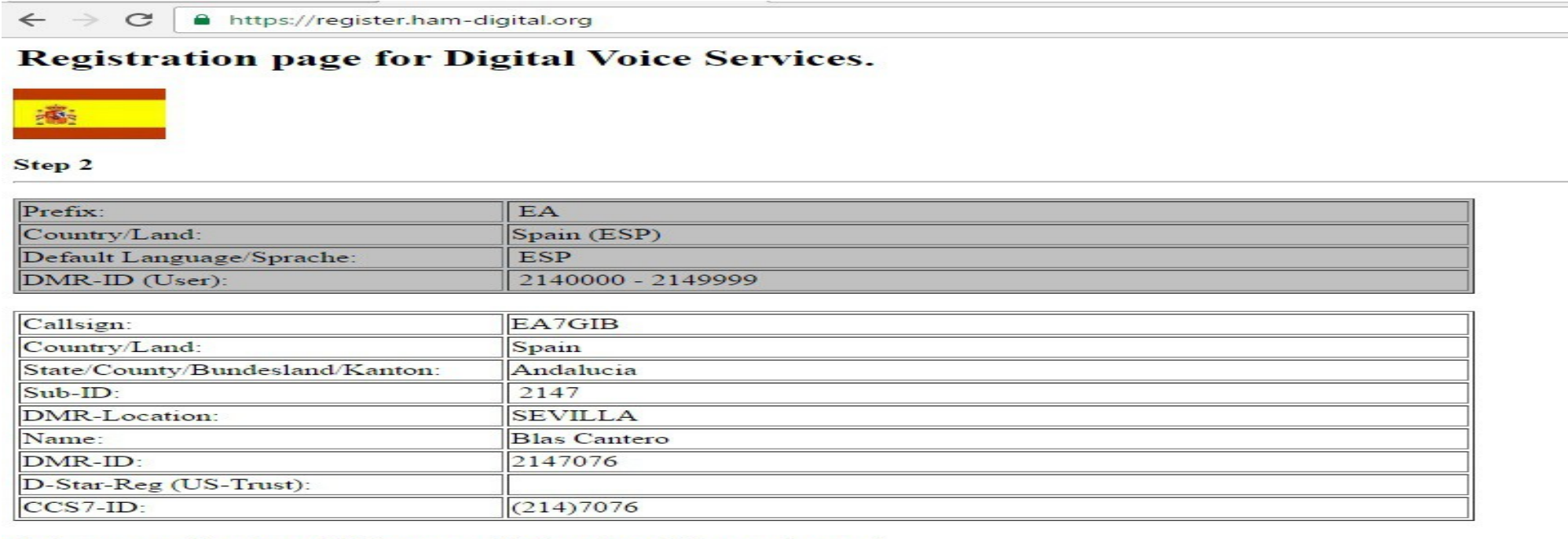

Select a service for which your callsign should be registered.

Request a DMR-ID to use a DMR-network.

Register the callsign for D-Star at the US-Trust.

OK Reset

**Los repetidores en la red usan una numeración de 6 dígitos.** ED7ZAI 214708 – Repetidor EA en zona 7 y número 8

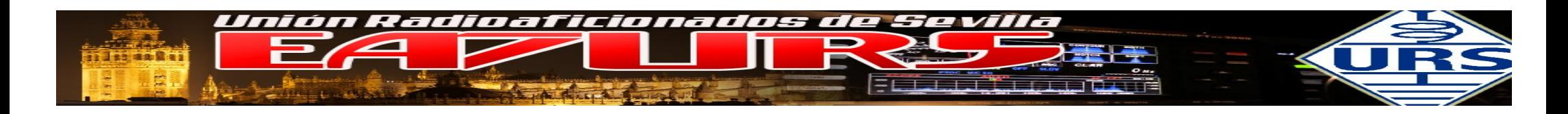

#### RADIOS DMR – TYT MD380

En primer lugar hemos de comentar que en el mercado y a fecha de hoy (Octubre 2016) no existe equipo DMR de aficionado, por lo que hemos de usar equipos del segmento profesional; estos equipos son caros. Por suerte, tenemos un fabricante ASIATICO que fabrica equipos que rondan los 110€ de UHF o VHF, este es TYT. El equipo "estrella" es el TYT MD-380, han surgido equipos "clonicos" tal como RETEVIS, ZASTONE, etc; en versiones con GPS y sin GPS. Vamos tratar el TYT MD-380 en su versión SIN GPS.

La programación de esos equipos es mediante un cable de programación y un software que trabaja en entorno WINDOWS, existen otras aplicaciones para otras plataformas.

Básicamente se trata de cargar un fichero de datos para programación de las memorias, estos ficheros están en colgados en diferentes páginas WEB y se actulizan de forma frecuente. **<http://ea5gvk-dmr.zigor.es/>**

Existe un concepto o termino que es el CODEPLUG: este es el fichero que se "mete" en el equipo, es un término que viene del ambito de MOTOROLA.

Para un mismo repetidor o zona de repetidores se puede crear un fichero de configuración estándar que valga para todo el mundo (CODEPLUG) en el que simplemente cambiando nuestro ID de DMR sería válido para nuestro equipo.

En caso de los equipos mixtos (analógico y digital) un codeplug podría tener la frecuencia del repetidor DMR con los talkgroups correspondientes, frecuencias de otros repes DMR, frecuencias simplex DMR, frecuencias de repes analógicos, frecuencias PMR... etc... cada uno se lo puede personalizar como quiera.

En este video de EB3GHP os servira de ayuda: -- <https://www.youtube.com/watch?v=RpwBMccAnbs>

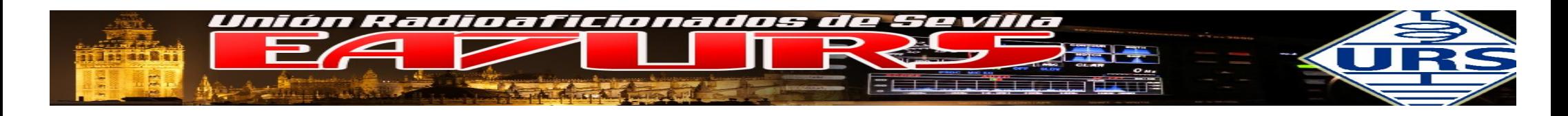

# El siguiente gráfico muestra la pantalla típica del TYT MD-380

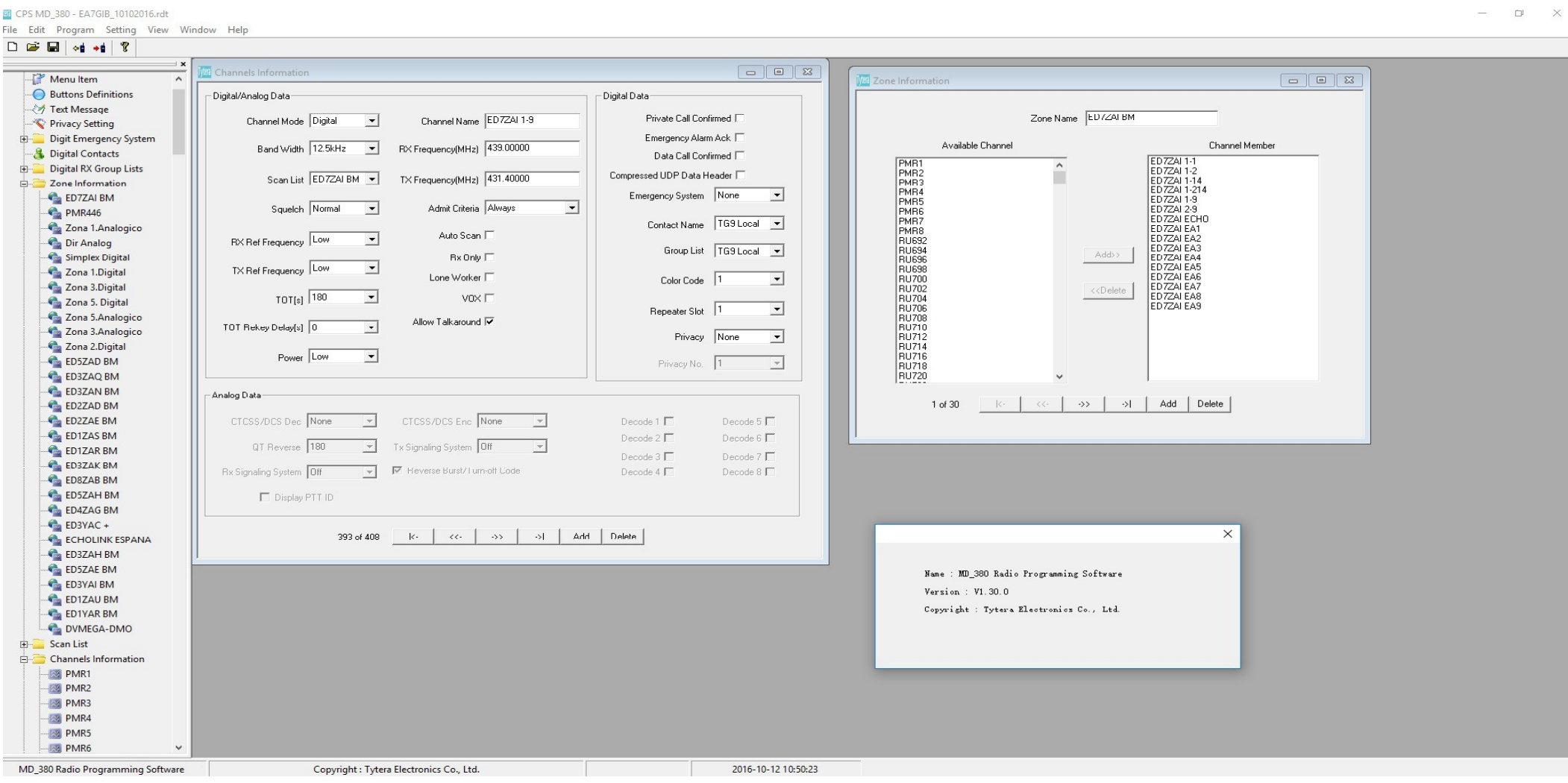

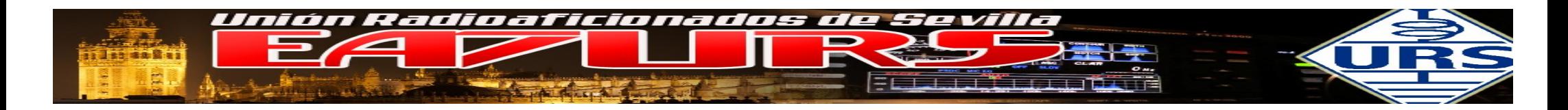

La limitación actual de los equipos TYT es la capacidad de la agenda de contactos, limitada a 1000 entradas. Ese problema se resuelve usando programas "experimentales", actualmente podemo encontrar entre otros y en la web de EA7IYR el siguiente link:

#### **[http://112.xreflector.es/Soft\\_DV4MINI/Latest\\_firmware%20/FW\\_TYT\\_MDXX/](http://112.xreflector.es/Soft_DV4MINI/Latest_firmware%20/FW_TYT_MDXX/)**

#### **<https://github.com/travisgoodspeed>**

#### **<https://github.com/wh6av/md380-radio>**

Por un lado desde Windows cambiamos el software interno del TYT y desde LINUX cargamos la lista completa de indicativos, un total de unas 42000 entradas.

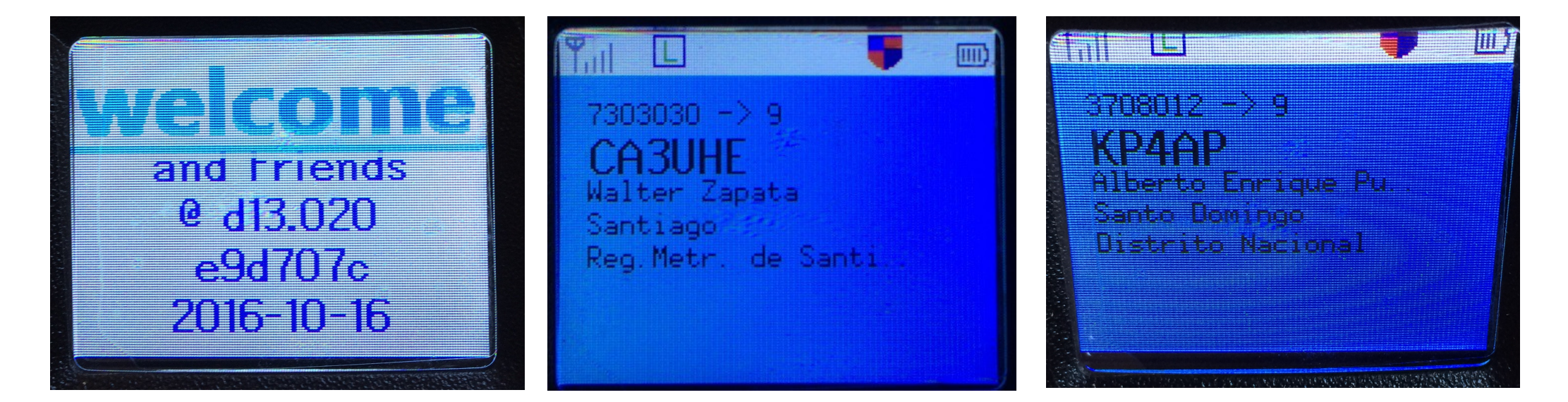

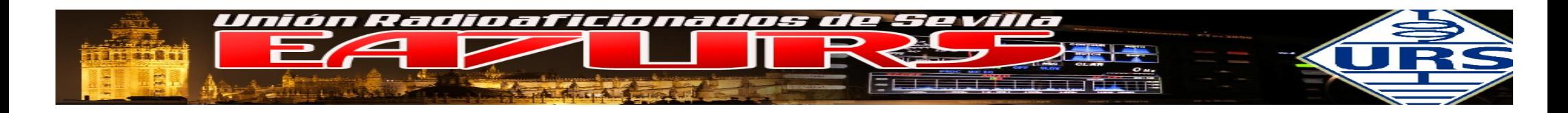

#### **EQUIPOS HOTSPOT**

En el contexto de las comunicaciones inalámbricas, un **HOTSPOT** («punto caliente») es un lugar que ofrece CONEXON a través de una red, en nuestro caso, nos da acceso a un sistema DMR. C4FM, etc y da conexión a la red general. Estos equipos son de mucha utilidad en el caso de no tener repetidor cercano, operación en zonas sin cobertura, uso en portable, etc,....

#### **DV4MINI**

Uno de los equipos que ha tenido mucho éxito es el DV4MINI, es un picho USB que unido a un software corriendo en WINDOWS o LINUX, nos da acceso al sistema digital DMR. C4FM, Dstar y otros. El funcionamiento es bastante simple, y lo veremos con más detalle explicado por EA7KE.

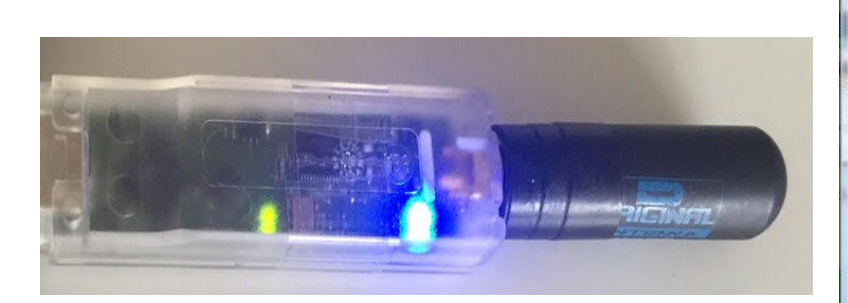

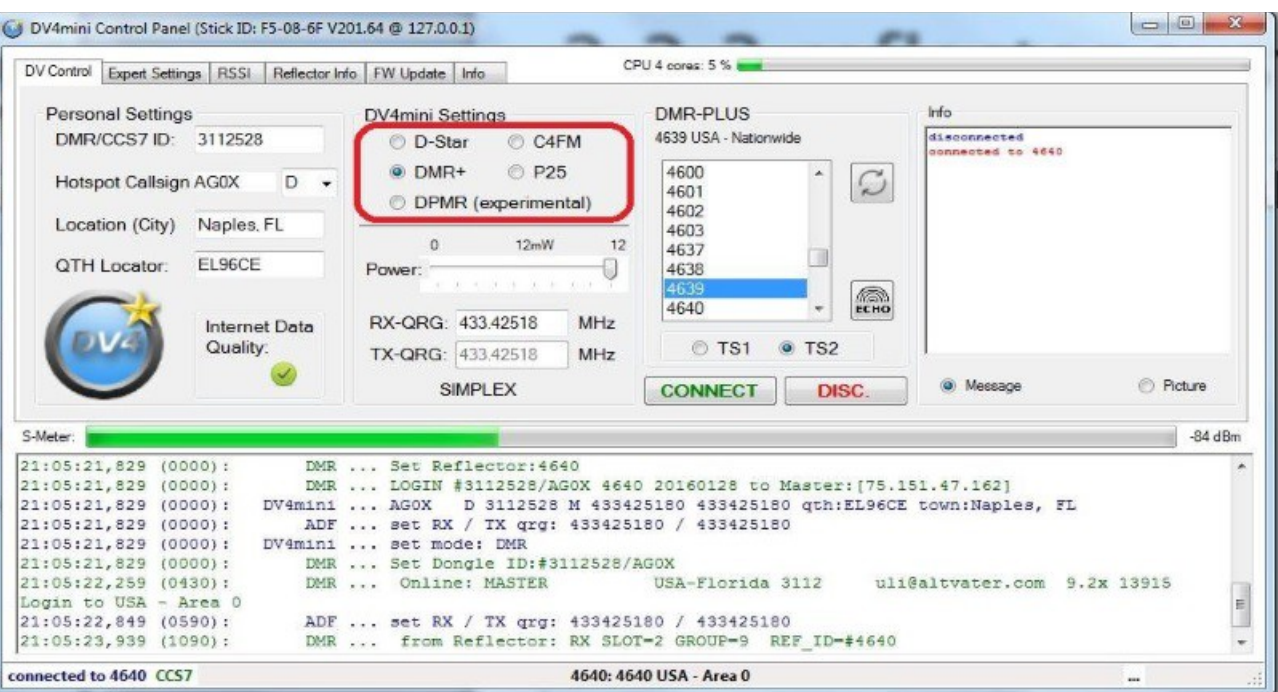

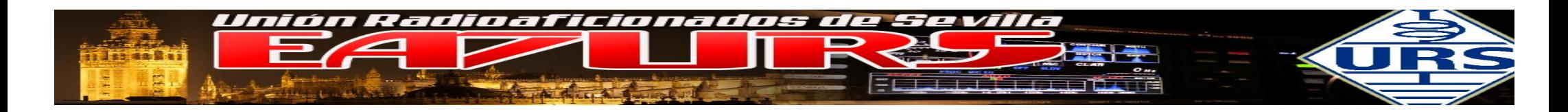

#### **DV-MEGA**

El DV-MEGA es una familia de placas compatibles para sistemas D-Star, DMR+ y DMR BrandMeister. El sistema es fabricado por PE1PLM [http://www.dvmega.auria.nl/,](http://www.dvmega.auria.nl/) con versiones para UHF y VHF/UHF. Es módulo se conecta directamente sobre el Arduino Uno, Arduino MEGA y Raspberry Pi, además de la placa BLUE-STACK.

La placa BLUE-STACK trabaja mediante una aplicación basada en WINDOWS y ANDROID

– Basada en WINDOWS – BlueDV para DMR/DSTAR/C4FM. Es necesaria la placa BLUE-STAK y conexión a internet.

– Basada en ANDROID – BlueDV para DMR/DSTAR, basada en ANDROID. Es necesario un equipo ANDROID con conexión de datos WIFI/3G/4G y Bluetooth. La ventaja de esta configuración es la facilidad de uso y puesta en servicio.

<https://play.google.com/store/apps/details?id=com.pa7lim.BlueDV>

Para usar bajo LINUX es necesario trabajar con el MMDVMHost, unido a un sistema LINUX, habitualmente montado sobre las Raspberry. El funcionamiento y configuración es similar al MMDMV, que veremos seguidamente.

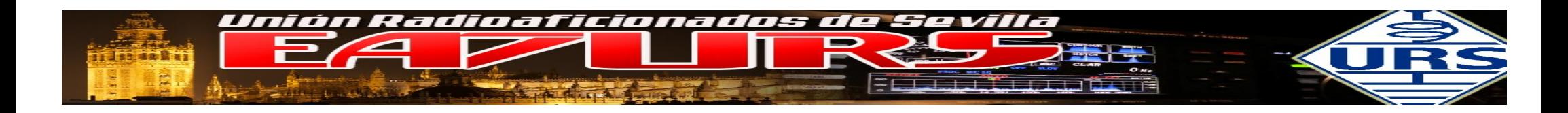

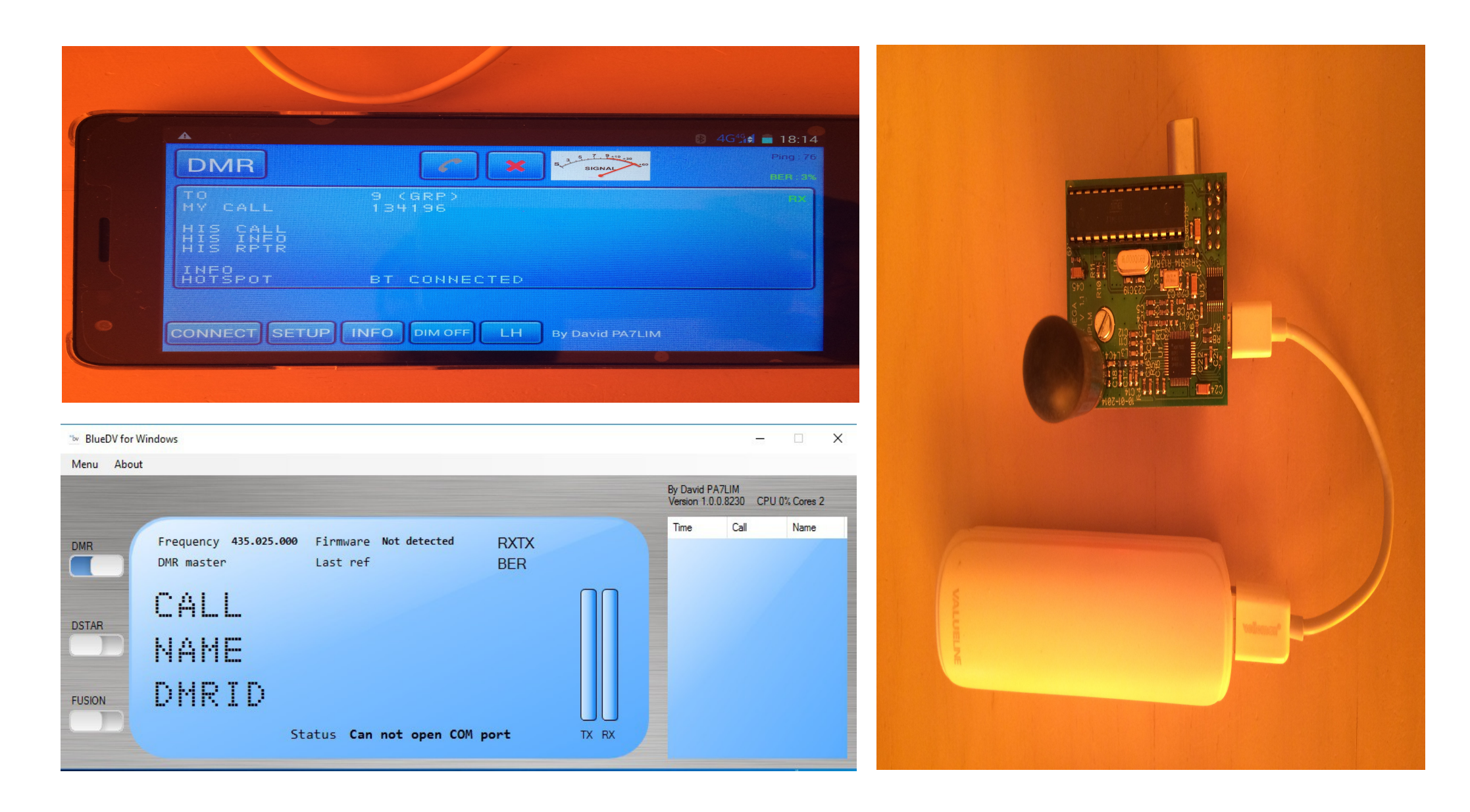

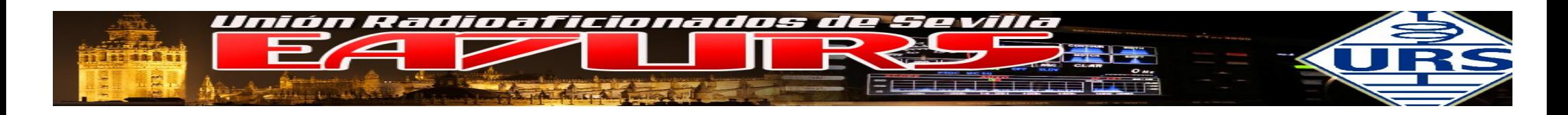

MMDVM - **Jonathan Naylor G4KLX (**<https://github.com/g4klx>**)**

- MMDVM se compone de un potente software e interface, además de una elementos adicionales:
- **ARDUINO: MMDVM-MASTER**
- **PLACA ADAPTADORA: control y adaptación señales, ptt, TXCO (oscilador patrón)**
- **RASPBERRY o PC: MMDVMHOST**

El desarrollo de G4KLX permite correr un sistema para funcionamiento tanto en DMR, C4FM, DSTAR, P25 y otros sistemas futuros. Como funciona:

El sistema se carga en el ARDUINO DUE, que funciona como modem 4FSK, unido a una placa adaptadora de niveles, PTT, led´s y oscilador patrón. Este modem formado por el combo ARDUIO+PLACA se conecta vía USB a un ordenador para correr el MMDVMHost , pudiendo ser un sistema WINDOWS o LINUX, igualmente puede correr en un mini ordenador tipo RASPEBRRY o similar. El MMDVMHost es el que nos da conexión a la red digital, en el arranque de este se carga la configuración para ese indicativo.

El MMDVMHost puede trabajar en modo REPETIDOR o en modo directo – DMO. Para modo repetidor es necesario dos equipos de radio, duplexor o combinador y para el modo directo, únicamente una radio.

Las radios han de ser capaza de trabajar en modo 4FSK, a alta velocidad, para que el indice de errores sea muy bajo o reducido, hemos de conseguir una tasa de fallos cercana al 0%, **BER** ( La tasa de error binario o **BER** —siglas de la denominación en inglés **Bit Error Rate** o, en ocasiones, **Bit Error Ratio**— se define como el número de bits recibidos de forma incorrecta respecto al total de bits enviados durante un intervalo especificado de tiempo).

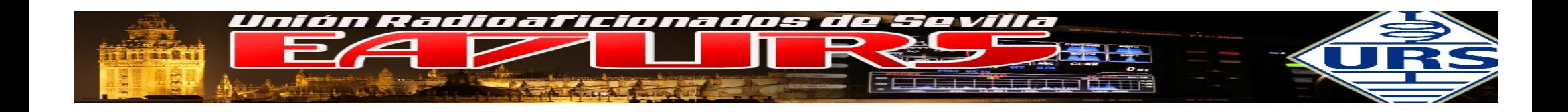

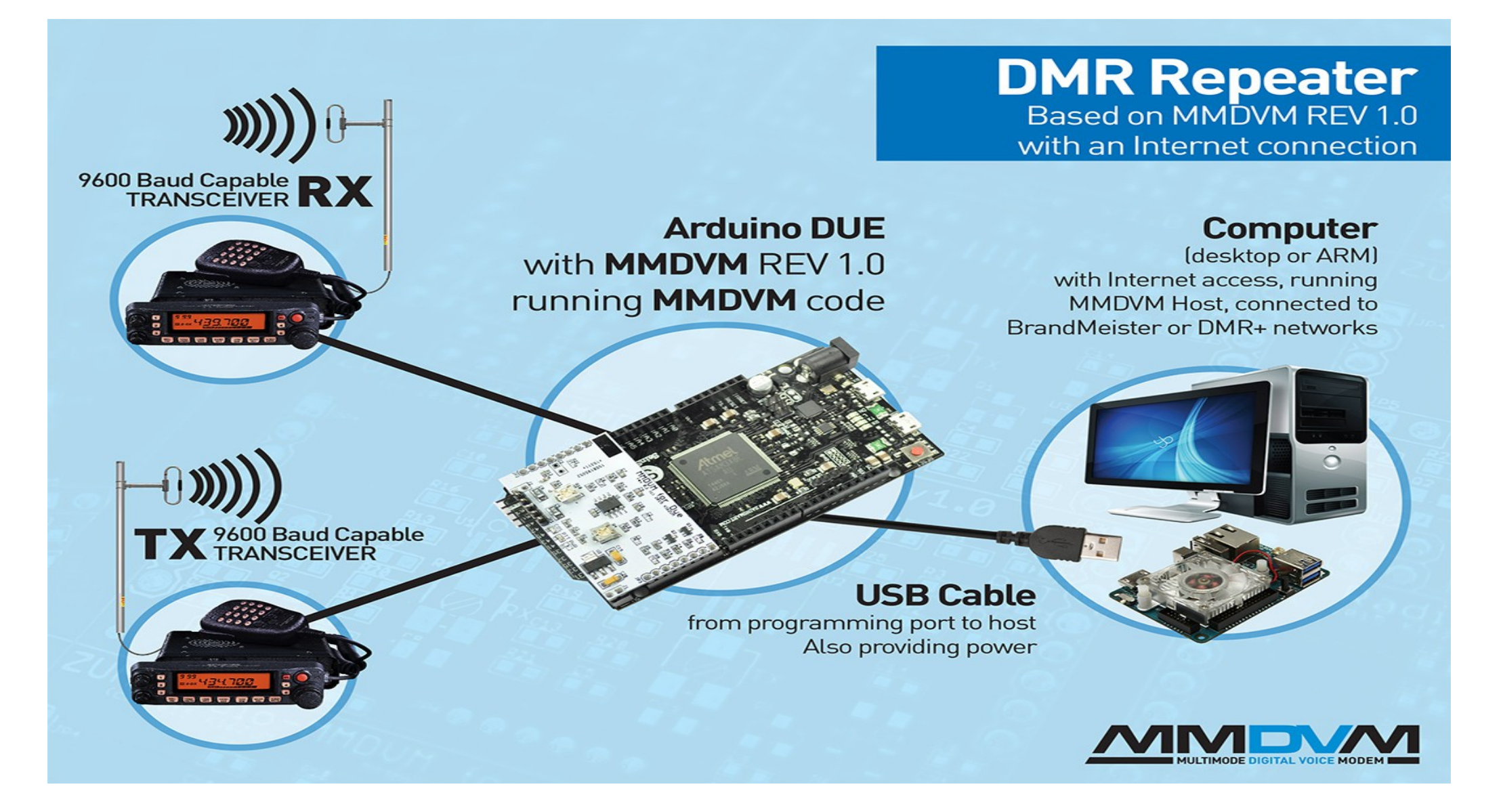

**Taller "Introducción radio digital DMR – MMDVM - DVMEGA" – URE Sevilla, 21 Octubre 2016 – EA7GIB / EA7KE**

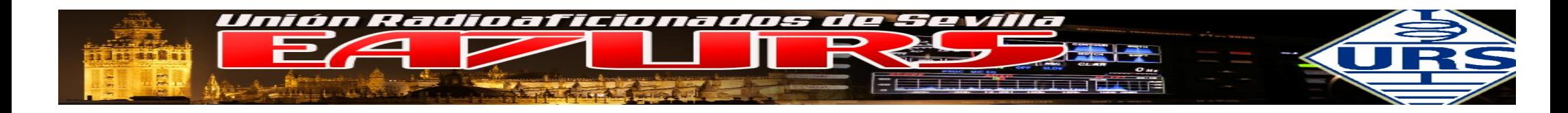

#### APLICACIONES PARA ANDROID DE UTILIDAD

MONITOR DE RED – HOSE LINE

[https://play.google.com/store/apps/details?id=dmr\\_214.ea4gkq.com](https://play.google.com/store/apps/details?id=dmr_214.ea4gkq.com)

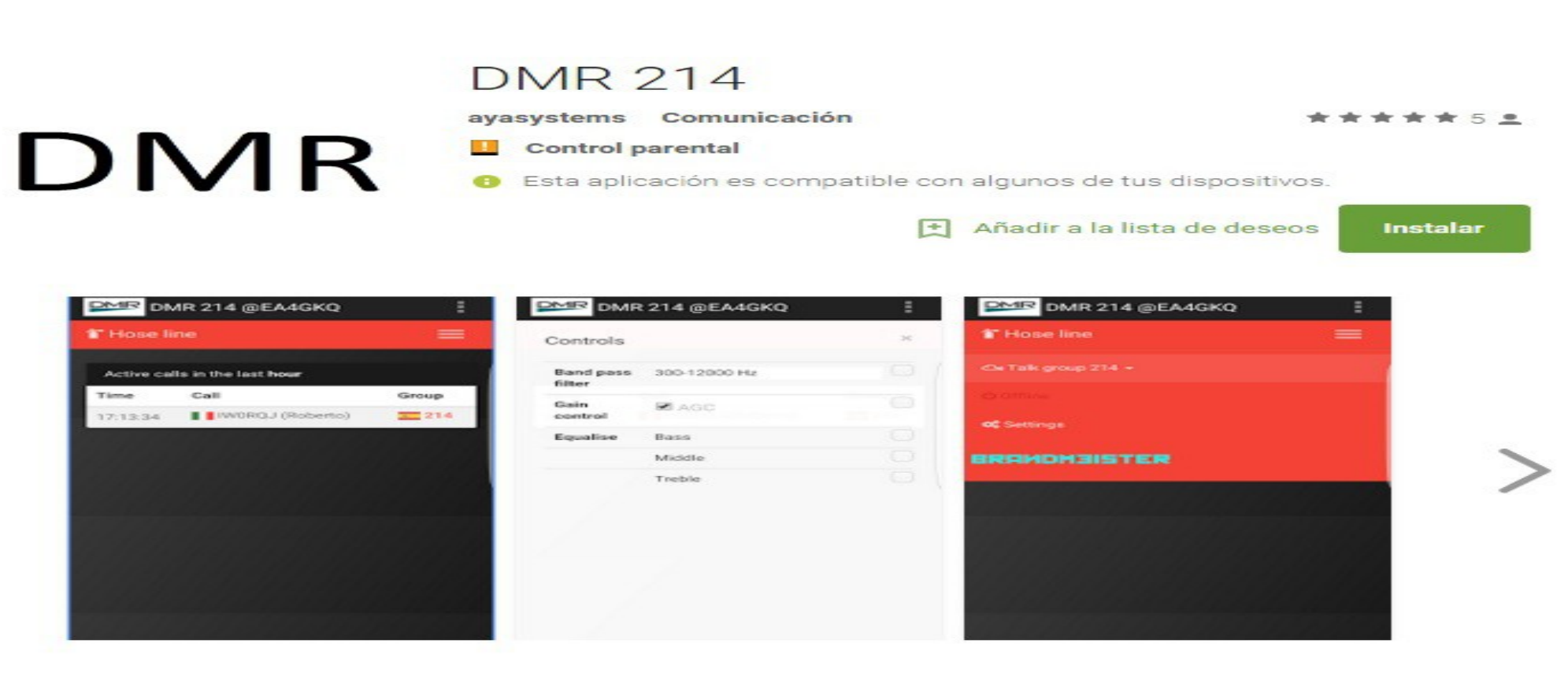

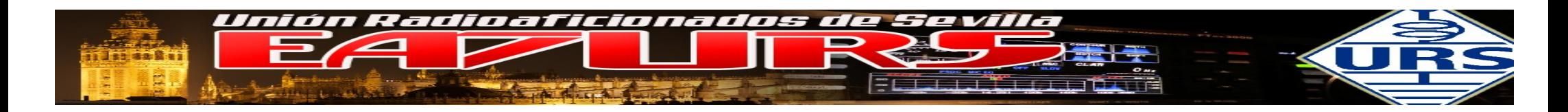

MONITOR DE RED / REGISTRO

Sencilla aplicación para realizar el registro de indicativos en la red de radio Digital DMR. HYTERA-MOTOTRBO. Tambien podrás monitorizar en tiempo real toda la actividad de la red, así como acceder a los distintos DMR-Master server, para utilizar todos los recursos disponibles.

#### [https://play.google.com/store/apps/details?id=appinventor.ai\\_ea3abn.DMRREGISTER](https://play.google.com/store/apps/details?id=appinventor.ai_ea3abn.DMRREGISTER)

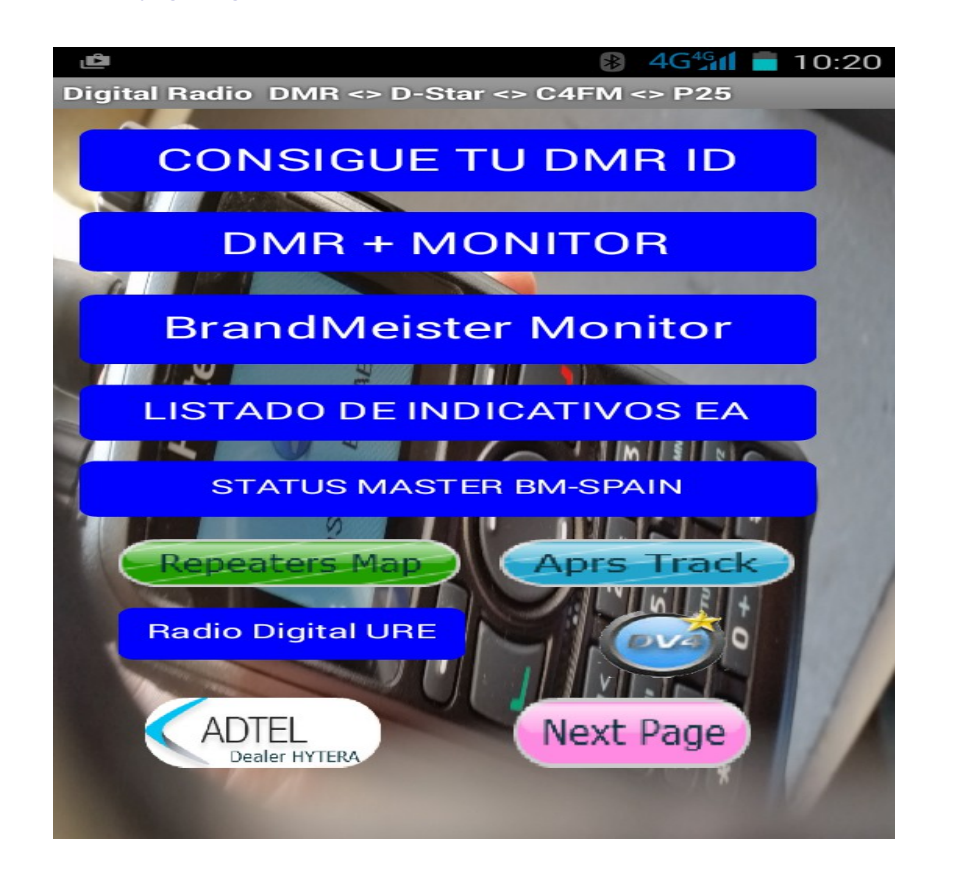

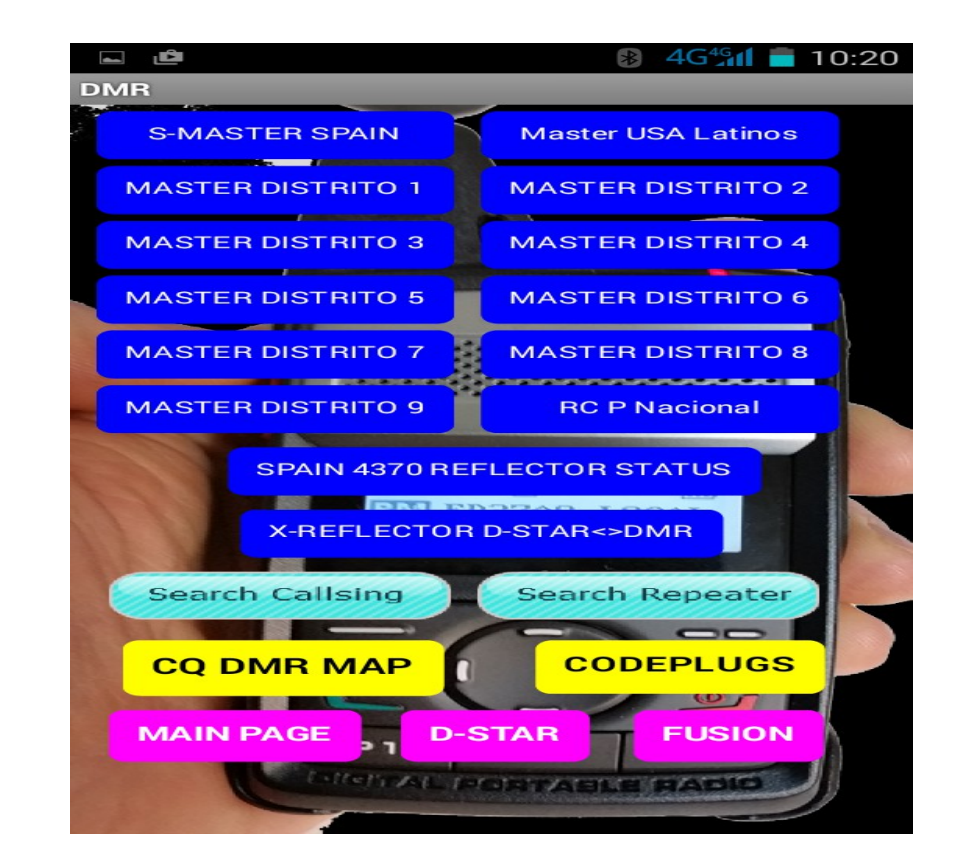

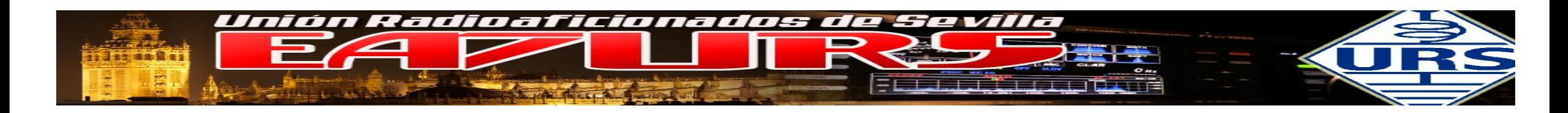

CONTROL PARA LA RASPBERRY

#### <https://play.google.com/store/apps/details?id=de.eidottermihi.raspicheck>

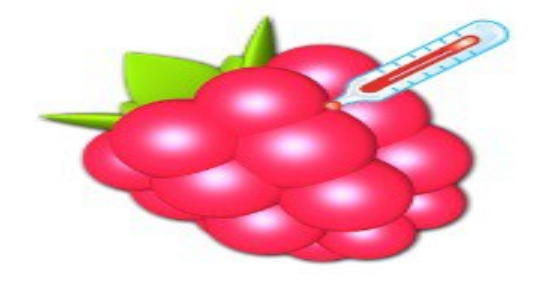

# RasPi Check

- Michael Prankl Herramientas
	- PEGI<sub>3</sub>

 $\sim$   $\sim$ 

Esta aplicación es compatible con todos tus dispositivos. œ

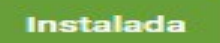

\*\*\*\*\* 777 2

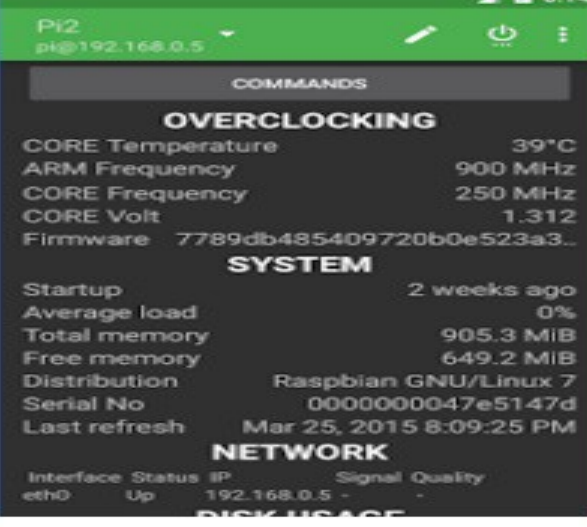

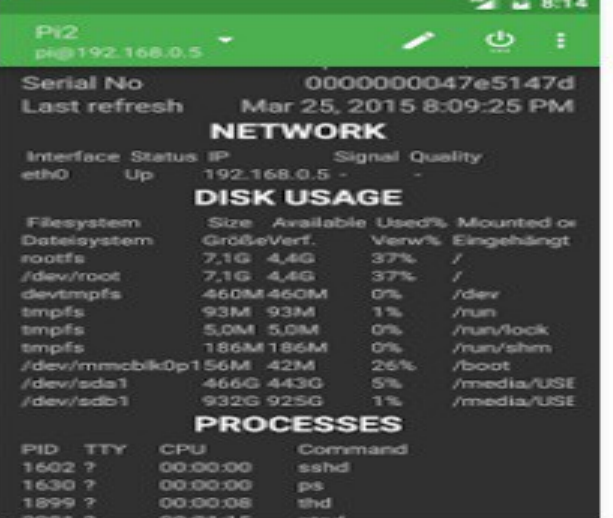

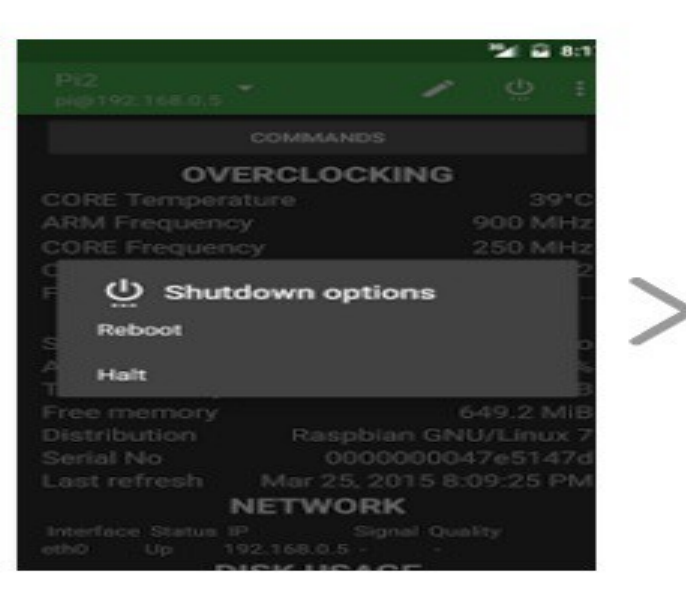

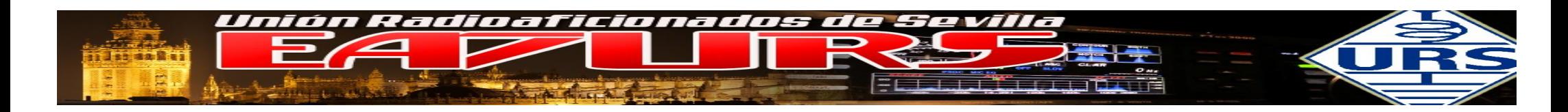

<https://play.google.com/store/apps/details?id=com.pd7l.sshbutton>

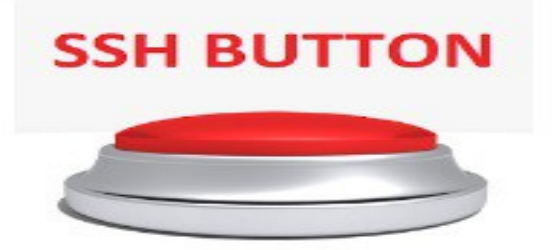

# **SSH button**

David Grootendorst Comunicación

★★★ 146 ±

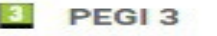

Esta aplicación es compatible con todos tus dispositivos. A

Instalada

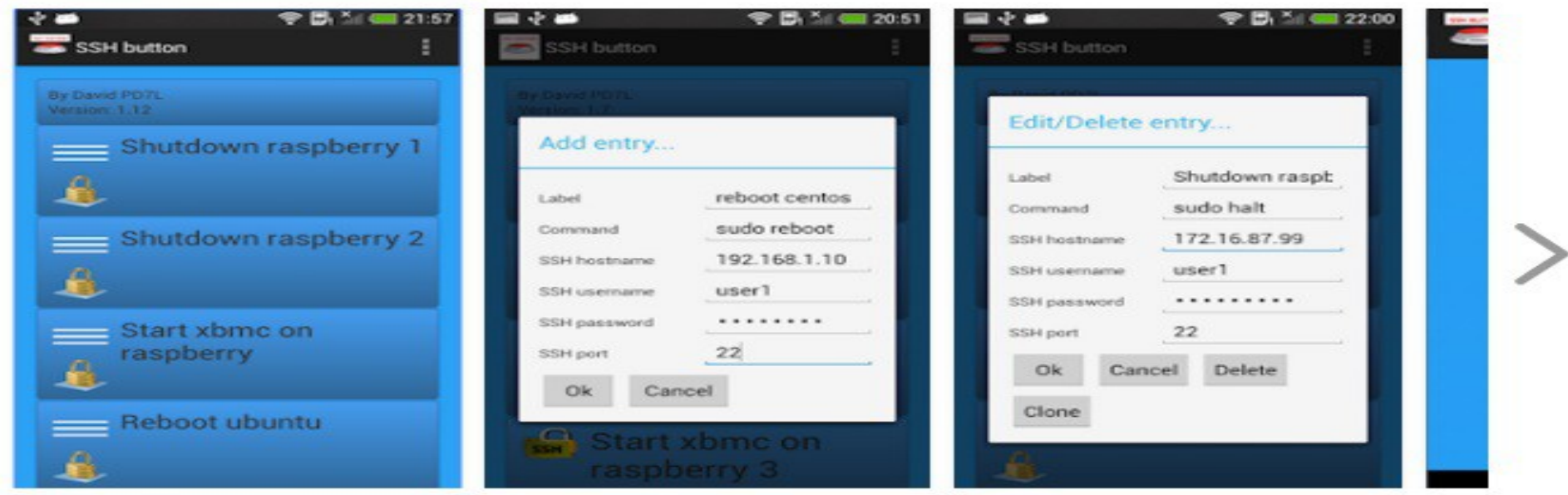

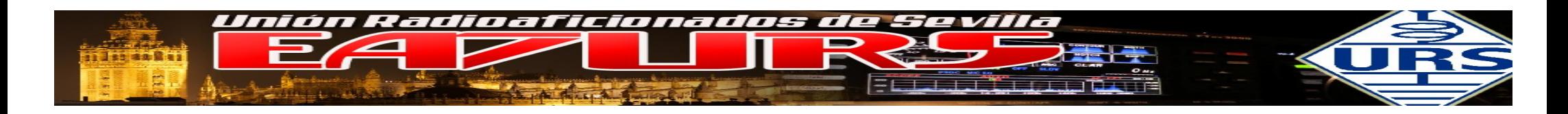

#### REPETIDORES COMERCIALES

Hasta ahora los equipos mostrados tienen capacidad de trabajo multi protocolo: DMR, Dstar, C4FM, etc, y pueden ser actualizados a otros nuevo o mejoras de los existentes.

Los equipos de uso comercial o profesional son exclusivamente para un único sistema, salvo la gama nueva de KENWOOD que permiten dos o tres sistemas.

La principal carasterística que han de tener es la opción de conexión vía LAN.

Básicamente los equipos actualmente instalados en la RED DMR MUNDIAL son

- **HYTERA**
- **MOTOROLA**

En un futuro podrán existir otras marcas, pero requiere de la configuración del sistema y los protocolos de comunicación de los futuro equipos

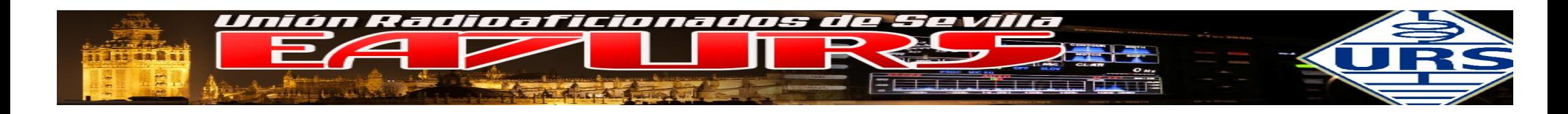

#### DISTRIBUCIONES LINUX PARA RASPBERRY

La gestión y conexión de los diferentes dispositivos existentes podemos realizarla fácilmente mediante el uso de una Raspberry, de esta forma podemos tener equipos portables para diferentes situaciones. Existen distribuciones ya listas y pasamos a enumerar alguna de las más conocidas:

#### EA8CWB

La imagén de Eduardo pesanda para usar con DVMEGA, además de permitir programar el equipo TYT.

## <http://ea8cwb.weebly.com/easy-dvmega.html>

Permite conexión remota mediante VNC, simplemente hay que bajar la aplicación<http://www.tightvnc.com/?f=va> Ejecutar la aplicación con los datos de nuestra IP y el puerto:

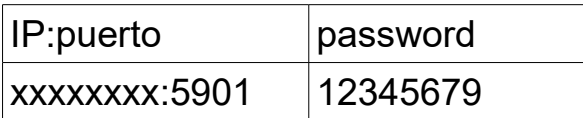

Tendremos control remoto de nuestro equipo.

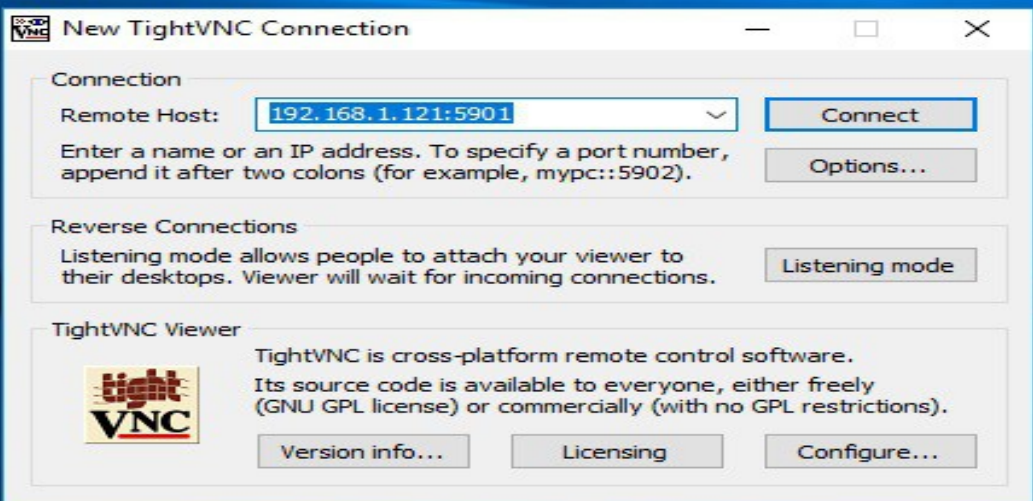

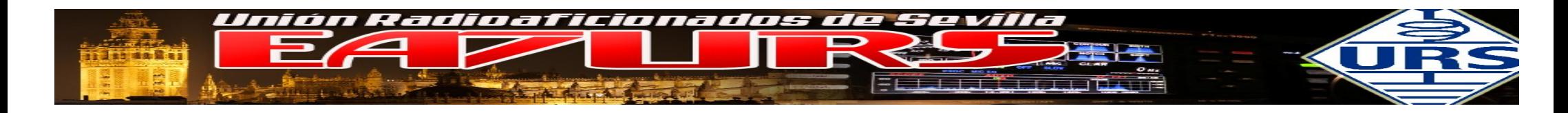

#### UTAH

Pensada especialmente para usar con MMDVM, sea con placas MMDVM, DVMEGA y usar como REPETIDOR o DMO

# <http://www.mmdvm.com/vk4tux/index.php?dir=VK4TUX+MMDVM+Arm+Images%2F>

Permite conexión remota mediante el REMOTE DESKTOP CONNECTION, simplemente ejecutar la aplicación **mstsc.exe** y escribir la IP de nuestro equipo Raspberry, los datos de acceso son pi / raspberry. Tendremos control remoto de nuestro equipo.

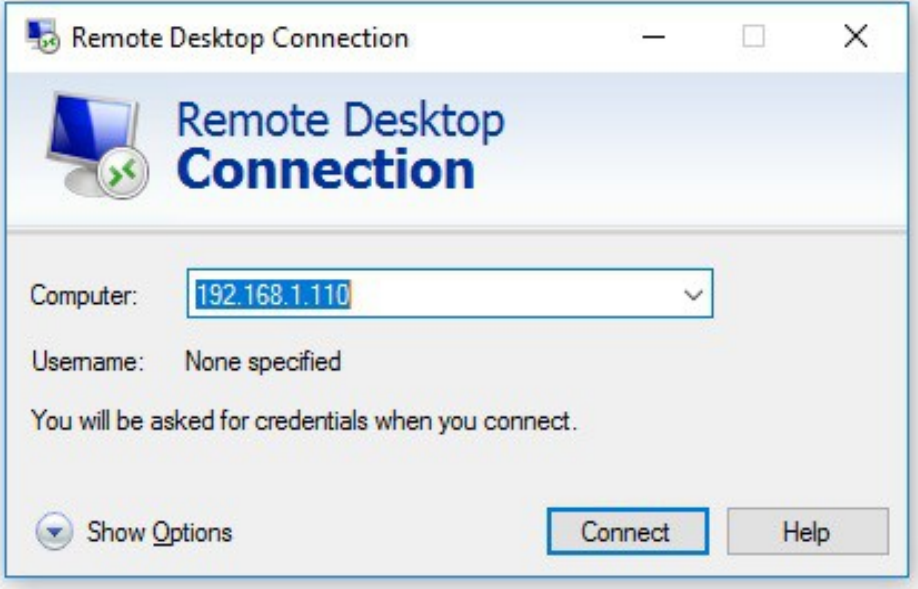

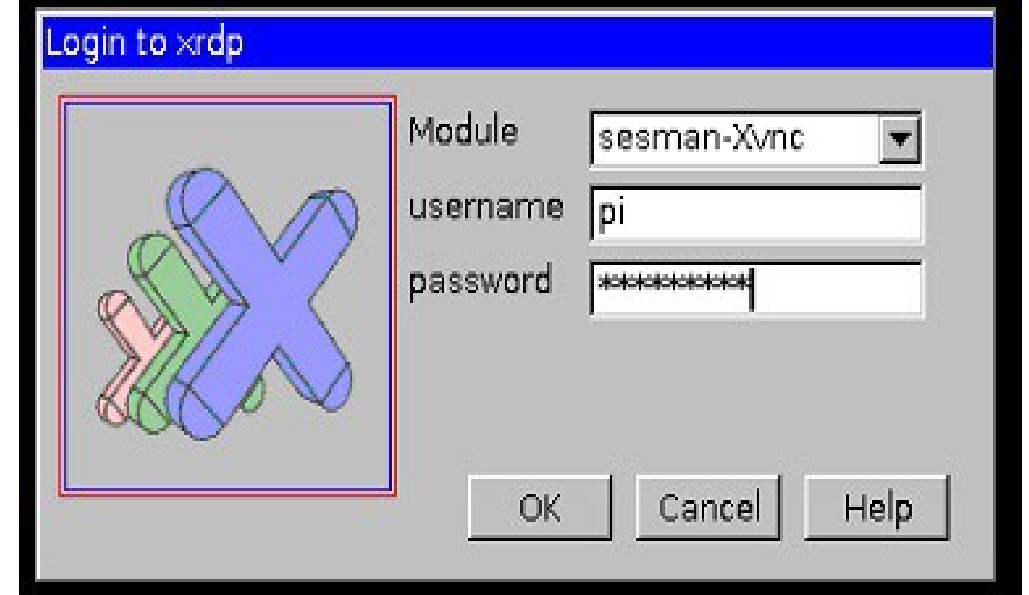

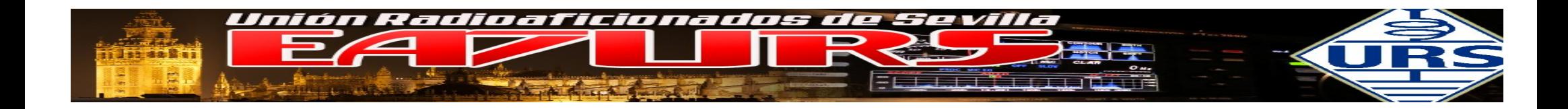

# **GRACIAS POR SU ATENCION UALQUIER DUDA, BUSCA EN GOOGLE**

**Taller "Introducción radio digital DMR – MMDVM - DVMEGA" – URE Sevilla, 21 Octubre 2016 – EA7GIB / EA7KE**